# Inhaltsverzeichnis

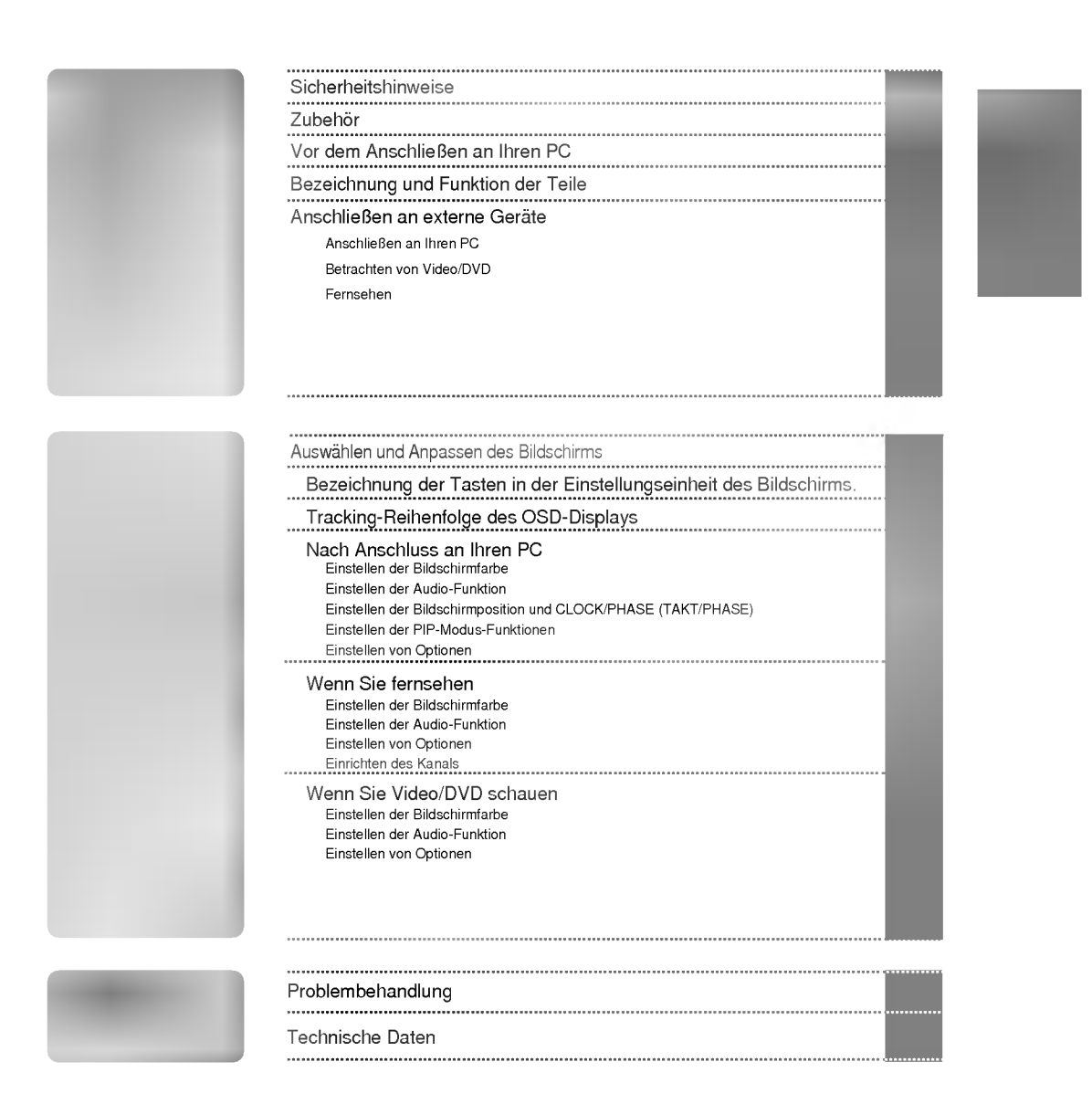

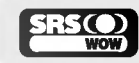

**10** ist eine Marke von SRS Labs, Inc.. Technologie ist unter der Lizenz von SRS Labs, Inc. integriert.

Lesen Sie bitte vor Gebrauch des Monitors diese Sicherheitshinweise sorgfaltig.

Warnung Die Nichtbeachtung von Warnungen könnte zu ernsten Verletzungen, Unfällen oder Todesfällen führen.

Vorsicht Die Nichtbeachtung von Vorsichtsmeldungen könnte zu leichten Verletzungen oder Schäden am Produkt führen.

### Hinweise zur Aufstellung des Monitors

### **∕NWarnung**

- Halten ihn von Wärmequellen wie z. B. elektrischen Heizöfen fern.
- Es konnen Stromschlag, Feuer, Fehlfunktionen oder Verformung auftreten.
- Halten Sie das Trockenmittel oder die PVC-Verpackung von Kindern fern. - Das Verschlucken des Trockenmittels ist gefahrlich. Wird es versehentlich verschluckt, zwingen Sie den Betroffenen, zu erbrechen und sich ins nachstgelegene Krankenhaus zu begeben. Zudem besteht bei PVC-Verpackungen Erstickungsgefahr. Halten Sie die Verpackung von Kindern fern.
- Sie dürfen weder schwere Gegenstände auf den Monitor stellen noch darauf sitzen. Fallt der Monitor um oder herunter, ziehen Sie sich moglicherweise Verletzungen zu. Kinder mussen besonders vorsichtig sein.
- Lassen Sie das Netz- oder Signalkabel nicht unbeaufsichtigt herumliegen. Jemand konnte daruber stolpern und so einen Stromschlag oder eine Verletzung davontragen oder Feuer oder einen Produktstorungen hervorrufen.
- Installieren Sie den Monitor an einem sauberen und trockenen Platz. Staub oder Feuchtigkeit können Stromschläge, Feuer oder Schaden am Produkt verursachen.
- Nehmen Sie Rauch, andere Geruche oder ungewohnliche Gerausche wahr, ziehen Sie das Netzkabel heraus und wenden Sie sich an das Service-Center. - Setzen Sie die Inbetriebnahme ohne Beachtung der entsprechenden Maßnahmen fort, konnen Stromschlag oder Feuer entstehen.
- Haben Sie den Monitor fallen gelassen oder ist das Gehause gebrochen, schalten Sie den Monitor aus und ziehen das Netzkabel heraus.

--<br>Setzen Sie die Inbetriebnahme ohne Beachtung der entsprechenden Maßnahmen fort, können Stromschlag<br>oder Feuer entstehen. Wenden Sie sich an das Service-Center.

Lassen Sie weder metallische Gegenstande, wie z. B. Munzen, Haarspangen, Besteck oder Draht, noch brennbare Gegenstande, wie z. B. Papier oder Streichholzer, in das Monitorgehause fallen. Kinder mussen besonders vorsichtig sein.

- Dies kann zu Stromschlag, Feuer oder Verletzungen fuhren. Ist ein Fremdkorper in das Monitorgehause gefallen, ziehen Sie das Netzkabel heraus und wenden Sie sich an das Service-Center.

### **A**Vorsicht

- Stellen Sie sicher, dass die Locher fur die Monitorbeluftung nicht blockiert sind. Installieren Sie den Monitor an einem entsprechend freien Platz (mindestens <sup>10</sup> cm Abstand zur Wand) - - Installieren Sie den Monitor zu nah an der Wand, kann es aufgrund von Hitzestau im Inneren zu Verformungen<br>oder Feuerausbruch kommen.
- Blockieren Sie die Löcher für die Monitorbelüftung nicht mit einer Tischdecke oder einem Vorhang. Der Monitor kann aufgrund einer Uberhitzung im Inneren verformen oder ein Feuer auslosen.
- Stellen Sie den Monitor auf einen ebenen und stabilen Platz, sodass er nicht herunterfallen kann. - Wird der Monitor fallen gelassen, konnte er funktionsuntuchtig werden, oder Sie ziehen sich Verletzungen zu.
- Stellen Sie den Monitor dort auf, wo keine elektromagnetischen Impulse herrschen.
- Halten Sie den Monitor von direkter Sonneneinstrahlung fern.
	- Der Monitor könnte dadurch beschädigt werden.

## Netzspannungsbezogene Hinweise

### ∕ Nwarnung

- Stellen Sie sicher, dass Sie das Netzkabel an eine geerdete Netzsteckdose anschließen. Es kann zu Verletzungen oder einem Stromschlag mit tödlichen Folgen kommen.
- Verwenden Sie ausschließlich die angegebene Nennspannung. Der Monitor kann beschadigt oder durch eine Uberspannung funktionsuntuchtig werden.
- Ziehen Sie das Netz- oder Signalkabel während eines Gewitters heraus. - Es kann zu einem Stromschlag mit todlichen Folgen kommen, oder ein Feuer kann ausbrechen.
- Schließen Sie nicht mehrere Verlangerungskabel, elektrische Apparate oder elektrische Heizofen an einem einzigen Anschluss an. Verwenden Sie eine ausschließlich fur den PC-Betrieb entwickelte Steckleiste mit Masseanschluss. - Aufgrund von Uberhitzung kann ein Feuer ausbrechen.
- Beruhren Sie den Netzstecker nicht mit nassen Handen. Ist außerdem der Stift des Steckers nass oder mit Staub bedeckt, trocknen Sie den Netzstecker vollständig ab bzw. wischen den Staub weg. Aufgrund eines Feuchtigkeitsuberschusses kann es zu einem Stromschlag mit todlichen Folgen kommen.
- Beabsichtigen Sie fur langere Zeit, den Monitor nicht zu verwenden, ziehen Sie das Netzkabel aus dem Monitor.
- ...<br>- Den Monitor bedeckender Staub kann ein Feuer auslösen. Abnehmende Isolation kann einen Spannungsabfall,<br>- Feuer oder einen Stromschlag zur Folge haben.
- **Befestigen Sie das Netzkabel richtig.** - Wenn das Netzkabel nicht richtig befestig ist, kann ein Feuer ausbrechen.
- Ziehen Sie beim Herausziehen des Netzkabels am Stecker und nicht am Kabel. Verbiegen Sie nicht das Netzkabel mit übermäßiger Kraft. Stellen Sie keine schweren Gegenstände auf das Netzkabel. - Dadurch kann das Kabel beschadigt werden und Feuer oder einen Stromschlag zur Folge haben.
- Fuhren Sie keinen Leiter (wie z. B. einen Metallstab) in das eine Ende des Netzkabels ein, wahrend das andere Ende mit der Steckdose verbunden ist. Berühren Sie außerdem das Netzkabel nicht sofort, nachdem Sie es in die Steckdose gesteckt haben. - Sie konnten einen Stromschlag mit todlichen Folgen erleiden.

# **⁄ Norsicht**

Ziehen Sie das Netzkabel nicht während des Monitorbetriebs heraus. - Uberspannung kann den Monitor beschadigen.

# Hinweise zum Umstellen des Monitors

# ∕<u>l∖</u>Warnung

- Stellen Sie sicher, dass der Monitor ausgeschaltet ist. - Sie konnen einen Stromschlag mit todlichen Folgen erleiden, oder der Monitor kann beschadigt werden.
- Stellen Sie sicher, dass alle Kabel entfernt sind, bevor der Monitor bewegt wird. - Sie konnen einen Stromschlag mit todlichen Folgen erleiden, oder der Monitor kann beschadigt werden.

# **∧ Vorsicht**

- Erschuttern Sie den Monitor nicht, wenn Sie ihn bewegen. - Sie konnen einen Stromschlag mit todlichen Folgen erleiden oder der Monitor kann beschadigt werden.
- Werfen Sie den Verpackungskarton nicht weg. Verwenden Sie den Karton fur einen Umzug.
- Halten Sie den Monitor beim Umstellen mit dem Bedienfeld nach vorne, und nehmen Sie ihn in beide Hande. - Lassen Sie den Monitor fallen, kann der beschadigte Monitor ein Feuer oder einen Stromschlag auslosen. Wenden Sie sich zwecks Reparatur an das Service-Center.

## Hinweise zum Verwenden des Monitors

### **∧ Warnung**

- Zerlegen, reparieren oder modifizieren Sie den Monitor nicht selbst. - Dies kann Feuer oder einen Stromschlag zur Folge haben. - Wenden Sie sich zwecks Uberprufung, Einstellung oder Reparatur an das Service-Center.
- Sie durfen den Monitor weder mit Wasser bespruhen noch mit brennbaren Flussigkeiten (Verdunnung oder Benzol) putzen. Dies kann Feuer oder einen Stromschlag zur Folge haben.
- Bringen Sie den Monitor nicht in Kontakt mit Wasser. - Dies kann Feuer oder einen Stromschlag zur Folge haben.

### **⁄ ∆ Vorsicht**

- Stellen oder lagern Sie keine brennbaren Flüssigkeiten in der Nähe des Monitors. - Bei unvorsichtiger Handhabung brennbarer Flussigkeiten besteht die Gefahr einer Explosion oder eines Feuers.
- Bei der Reinigung der Bildrohre ziehen Sie das Netzkabel heraus und wischen sie mit einem weichen Tuch zur Vermeidung von Kratzern ab. Die Reinigung darf nicht mit einem nassen Tuch erfolgen. - Das Wasser kann in das Monitorgehause sickern, was einen Stromschlag oder erhebliche Fehlfunktion zur Folge haben kann.
- Gönnen Sie sich gelegentlich eine Ruhepause, um Ihr Sehvermögen zu erhalten.
- Halten Sie den Monitor stets sauber.
- Nehmen Sie zur Muskelentspannung eine bequeme und naturliche Position ein, wenn Sie vor dem Monitor arbeiten.
- Gonnen Sie sich regelmaßige Ruhepausen, wenn Sie uber lange Zeit am Monitor arbeiten.
- Drucken Sie nicht kraftig mit einer Hand oder scharfen Gegenstanden, wie z. B. einem Nagel, einem Bleistift oder Fuller, auf das Bedienfeld, und machen Sie keine Kratzer darauf.
- Halten Sie einen angemessenen Abstand zum Monitor ein. - Ihr Seevermogen kann beeintrachtigt werden, wenn Sie zu nah vor dem Monitor sitzen.
- Stellen Sie die geeignete Auflosung und den Takt anhand des Benutzerhandbuchs ein. - Ihr Sehvermogen kann sonst beeintrachtigt werden.
- Verwenden Sie beim Reinigen des Monitors nur zugelassene Reinigungsmittel. (Verwenden Sie weder Benzol, Verdünnung noch Alkohol.) Der Monitor kann sich verformen.

### Sichere Entsorgung

- Die in diesem Produkt verwendete Leuchtstofflampe enthalt eine kleine Menge an Quecksilber.
- Entsorgen Sie das Produkt nicht zusammen mit dem Rest Ihres normalen Hausmulls. Die Entsorgung dieses Produkts muss entsprechend den geltenden Vorschriften und Gesetzen erfolgen.

Bitte überprüfen Sie das Zubehör in der Produktpackung.

\* Der Monitor und das Zubehör können von den hier dargestellten Abbildungen abweichen.

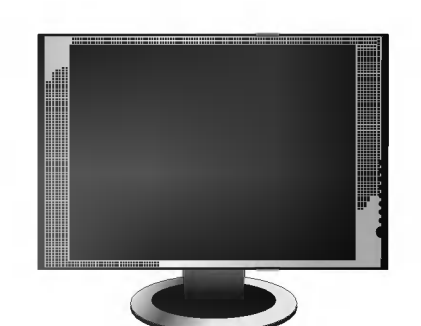

Monitor

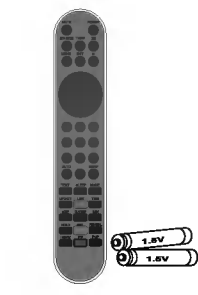

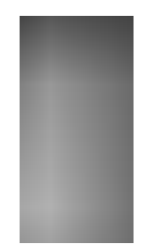

Fernbedienung/Batterien (2 x AAA)

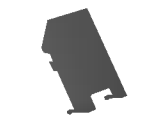

Kabelkap

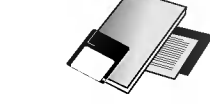

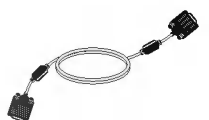

15-poliges D-Sub-Signalkabel

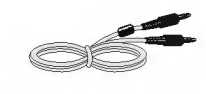

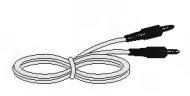

Benutzerhandbuch/Karten

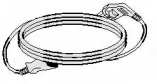

Audio-Kabel (PC) MIC-Kabel Metzkabel

MIC-Kabel

Bevor Sie das Display in Betrieb nehmen, achten Sie darauf, dass die Stromversorgung zum Gerat, zum Computersystem und zu anderen angeschlossenen Geraten unterbrochen ist.

## Auseinanderfalten der Standbasis

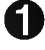

Legen Sie den Monitor mit der Vorderseite nach unten auf ein Kissen oder ein weiches Tuch.

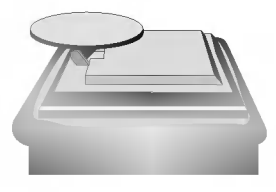

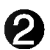

Halten Sie den Freigabeknopf im Standfuß herunter und ziehen Sie den Standfuß kraftig mit beiden Handen heraus.

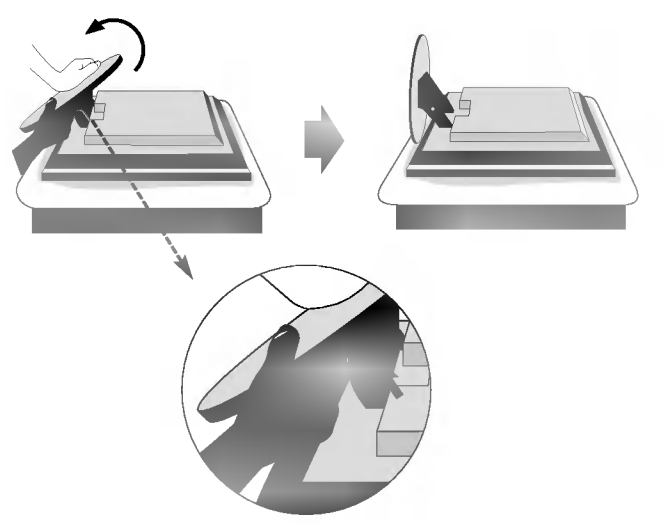

Der Standfuß wird sich nicht bewegen, wenn Sie den Freigabeknopf nicht drücken.

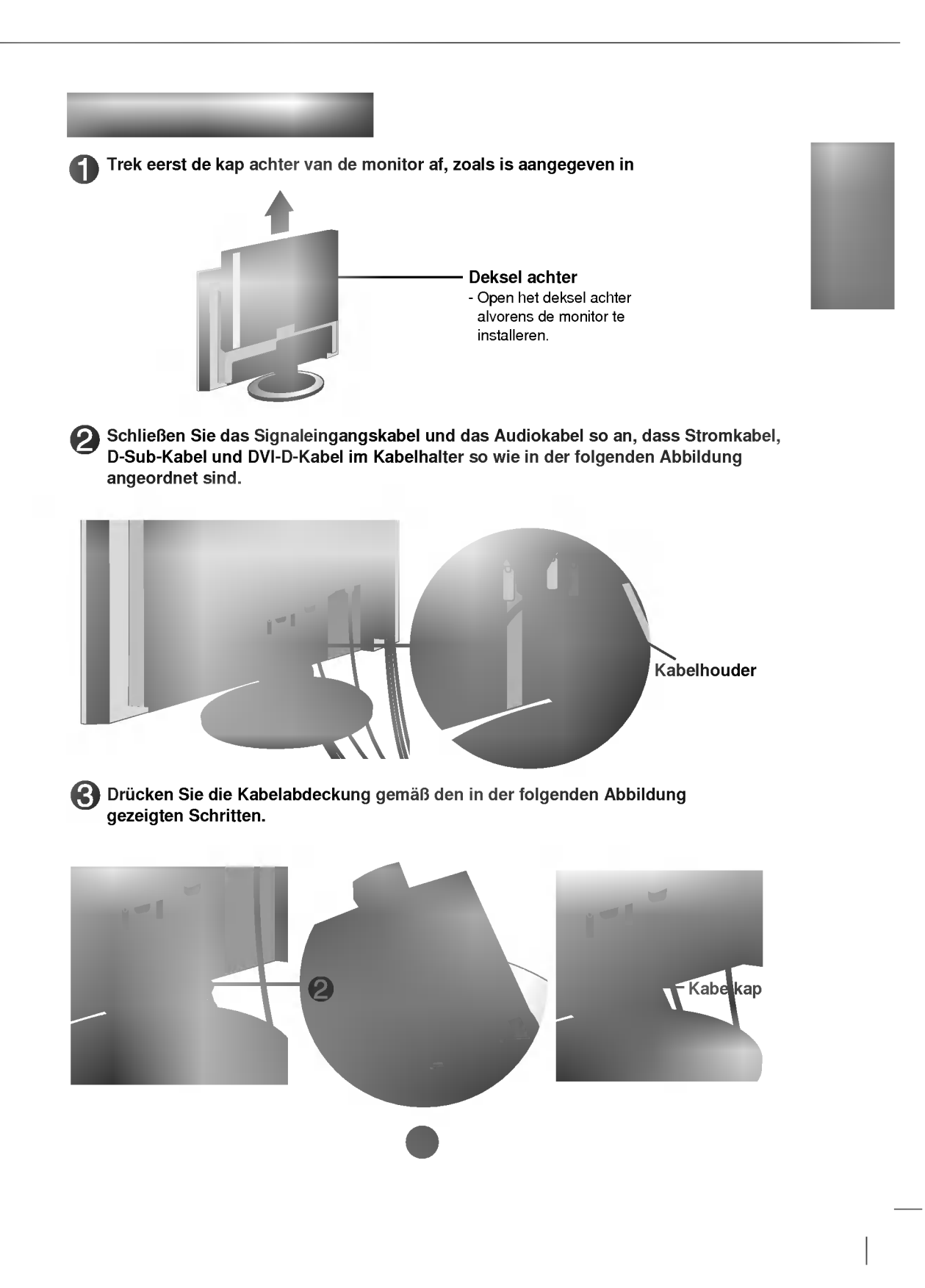

Ausfuhrliche Anweisungen fur jede Taste auf der Fernbedienung finden Sie in den entsprechenden Abschnitten dieser Bedienungsanleitung.

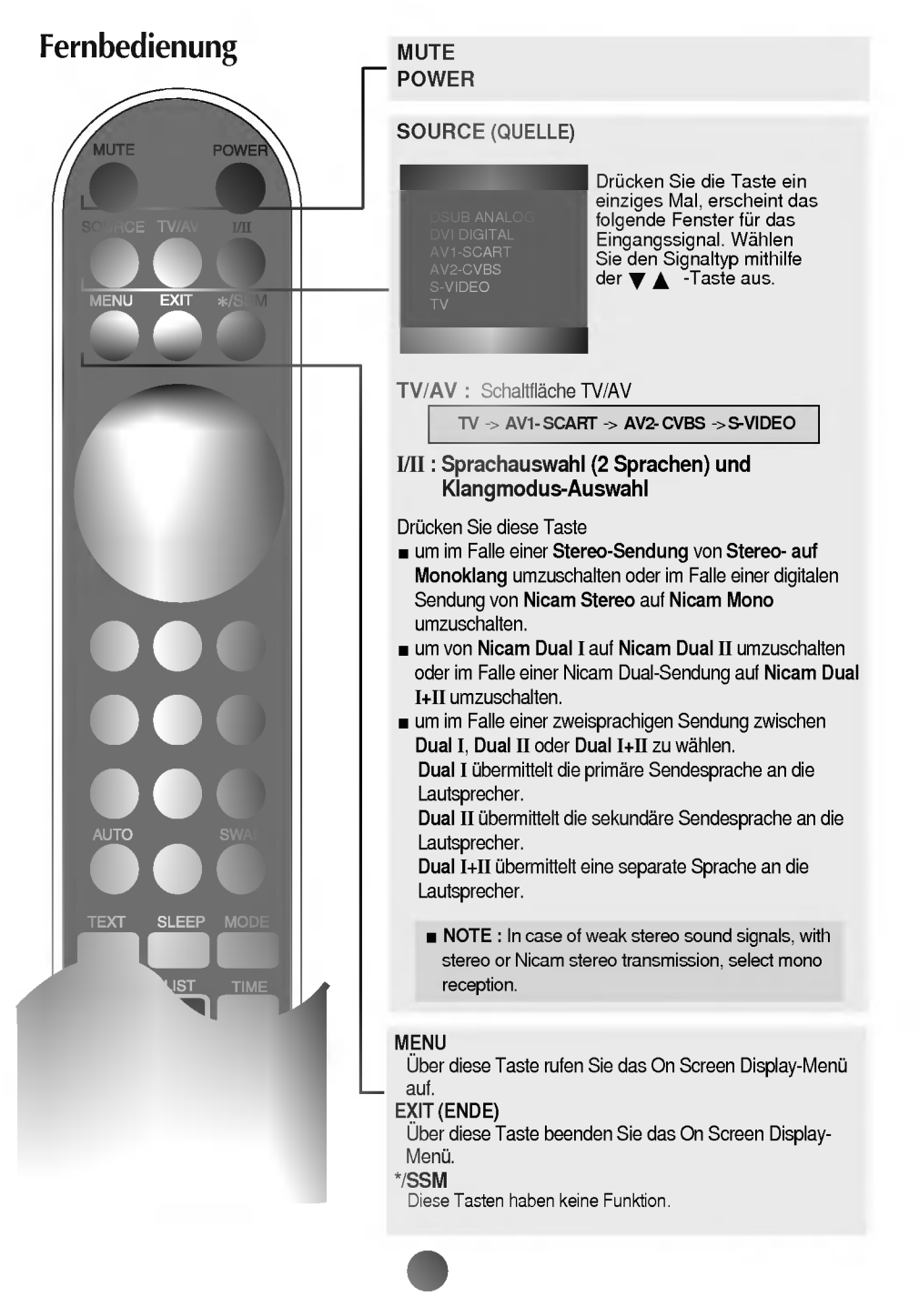

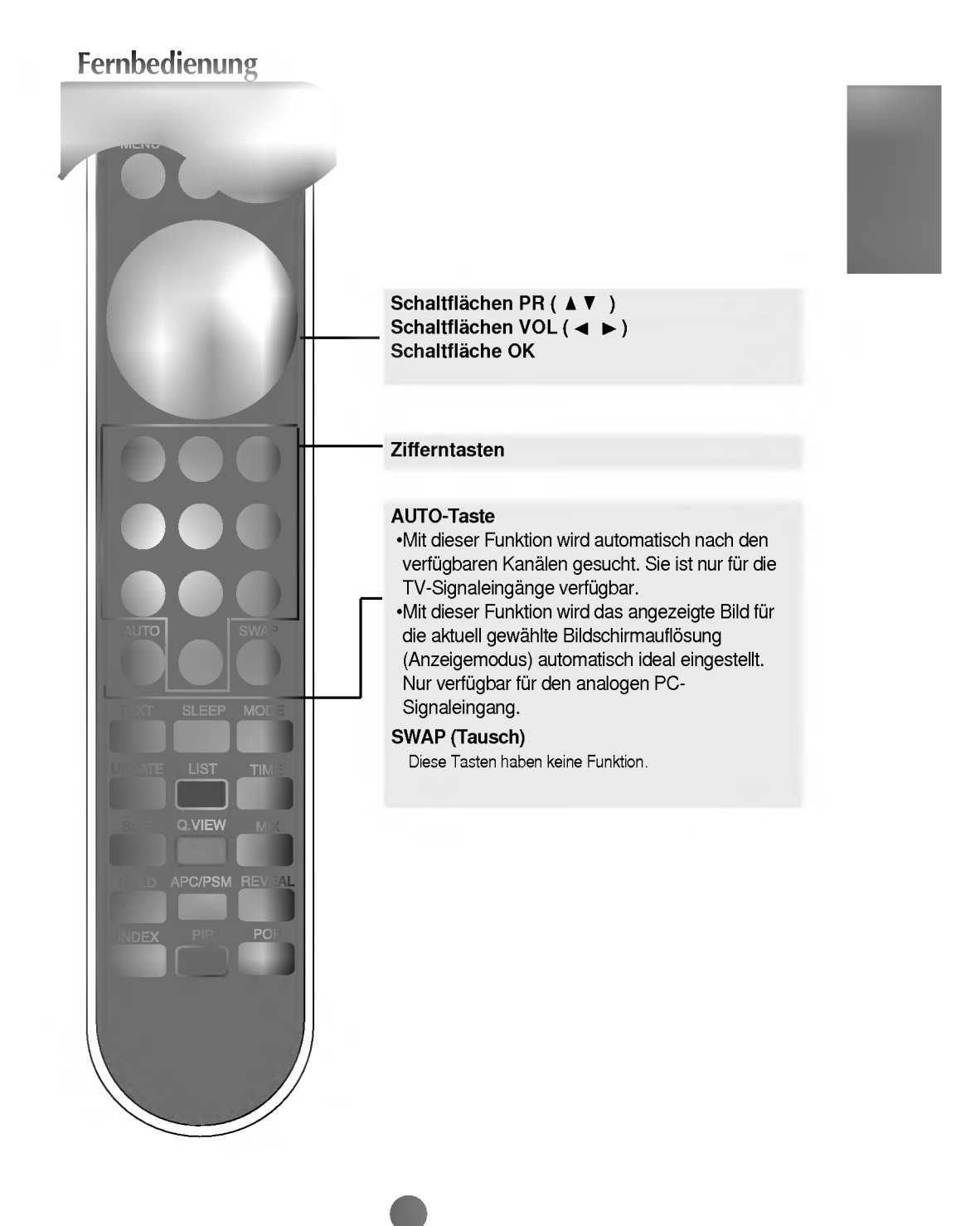

### **Fernhedienung**

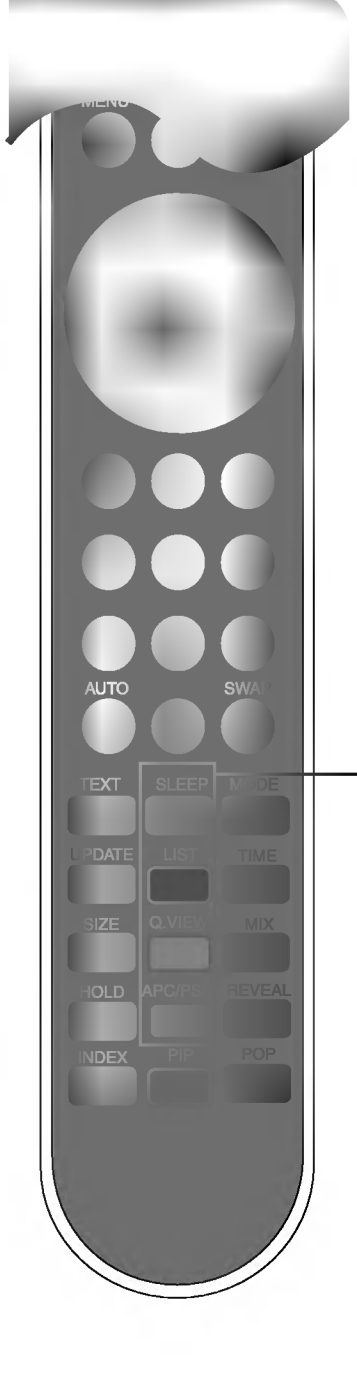

### SLEEP : Timer für Ausschaltfunktion

Legen Sie eine Zeitdauer fest, nach der sich das AV1- SCART, AV2- CVBS , S-VIDEO, TV-Gerat selbst in den Standby-Modus schaltet. Drücken Sie die Taste mehrmals, um die Anzahl der Minuten einzustellen.

### LIST : Programmauswahlliste

Zum Anzeigen aller auswahlbaren Programme  $(0~99)$ .

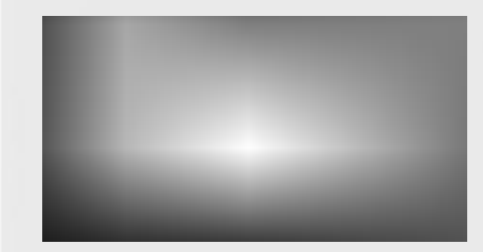

Beachten Sie: TV-Kanale, die in Blau angezeigt werden, wurden so eingerichtet, dass sie im Programm-Bearbeitungsmenü übersprungen werden.

Q.VIEW : Taste QUICK VIEW (SCHNELLANSICHT) Zum Anzeigen des vorher gewahlten TV-Kanals

### APC/PSM (Auto Picture Control)

Wiederholt drucken, um zwischen den Bildmodi Dynamisch, Standard, Weich, Game oder BENUTZER zu wahlen. Diese Funktion wird nicht im PC-Modus unterstützt.

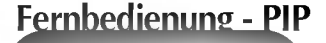

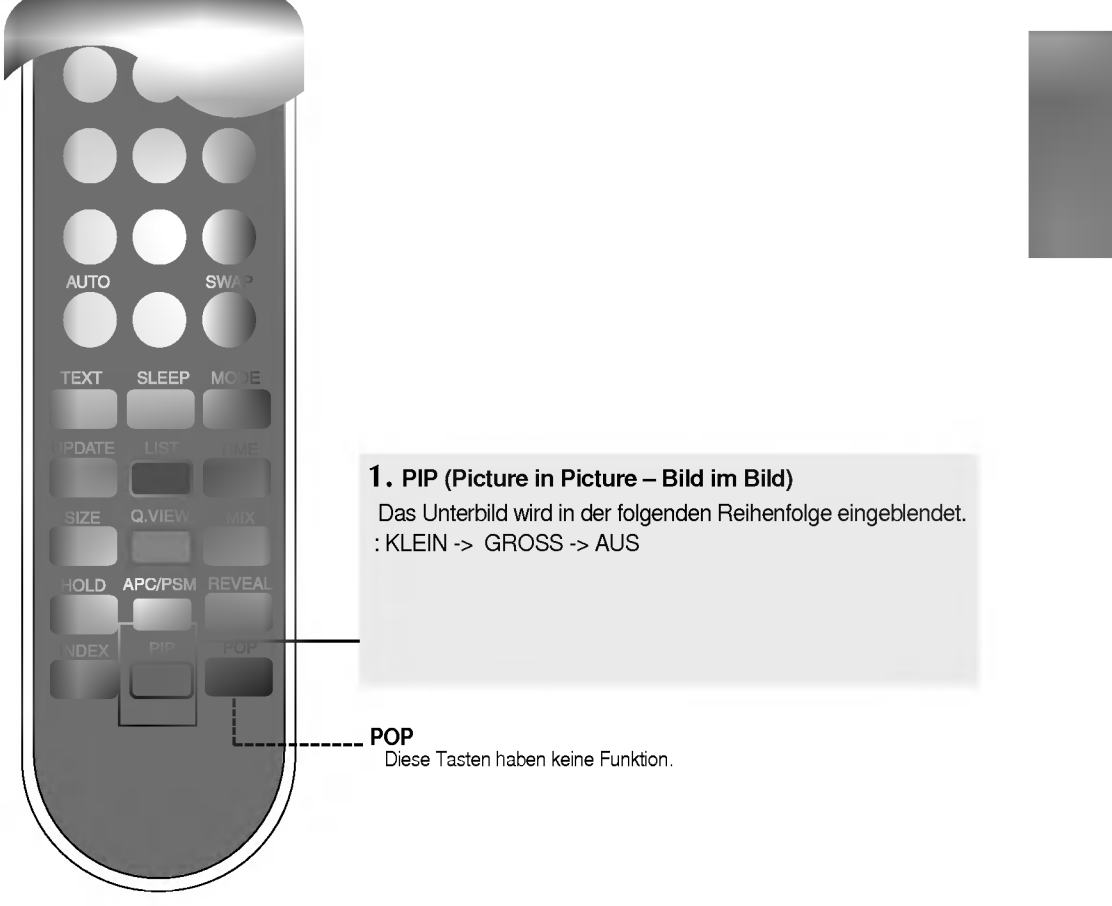

<Table of PIP Function Support>

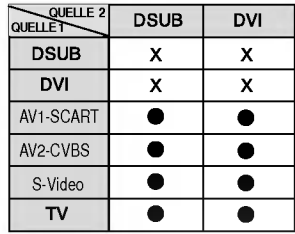

# Fernbedienung - Verwenden der Teletext-Funktion

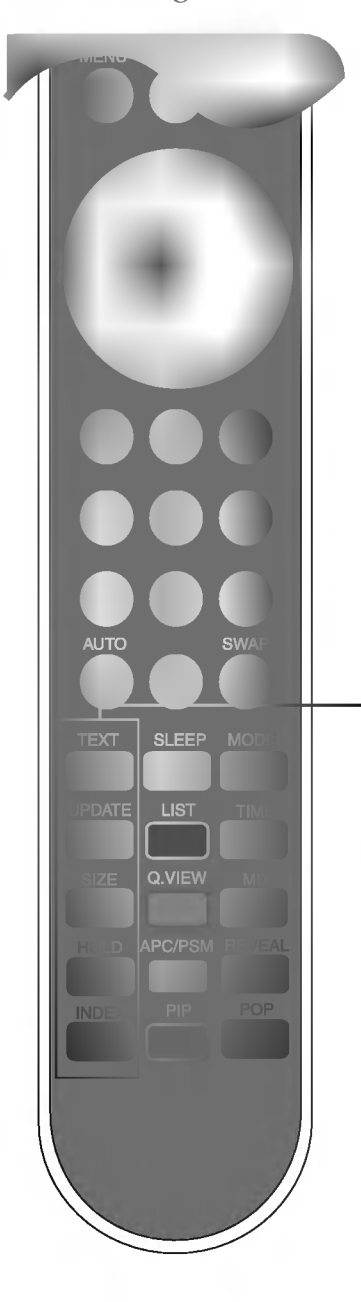

### **TEXT**

Damit wird die Teletext-Funktion ein- bzw. ausgeschaltet. Die Hauptübersicht oder die zuletzt gewahlte Seite erscheint auf dem Bildschirm zusammen mit einer Informations- und einer Optionszeile im unteren Teil.

#### $\equiv$  X UPDATE (AKTUALISIEREN)

Drücken Sie die Taste, um das TV-Programm aufzurufen. Der obere Bildschirmteil zeigt an, dass Sie sich noch im Teletext-Modus befinden. Bevor Sie die Teletext-Funktion kurzzeitig verlassen, können Sie eine Seiten-nummer wahlen. Wird die Seite gefunden, erscheint kurz die Informationszeile auf dem Bildschirm. Drücken Sie die Taste erneut, um zur Teletext-Funktion zurückzukehren.

### $\vert \Xi \frac{1}{2} \vert$  SIZE (GRÖSSE)

Drücken Sie die Taste mehrmals, um den oberen bzw. den unteren Teil anzu-zeigen und dann die normale Seitengröße wiederherzustellen. Wenn der obere Teil angezeigt wird, können Sie den Text Zeile für Zeile mit den Tasten ▲ ▼ durchgehen.

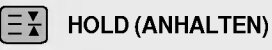

Drücken Sie diese Taste, um das automatische Umblattern der untergeordneten Seiten zu unterbrechen. Drucken Sie die Taste erneut, wenn Sie das automatische Umblattern wieder aktivieren möchten.

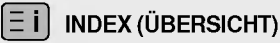

Zur Anzeige der Inhaltsübersicht.

# Fernbedienung - Verwenden der Teletext-Funktion

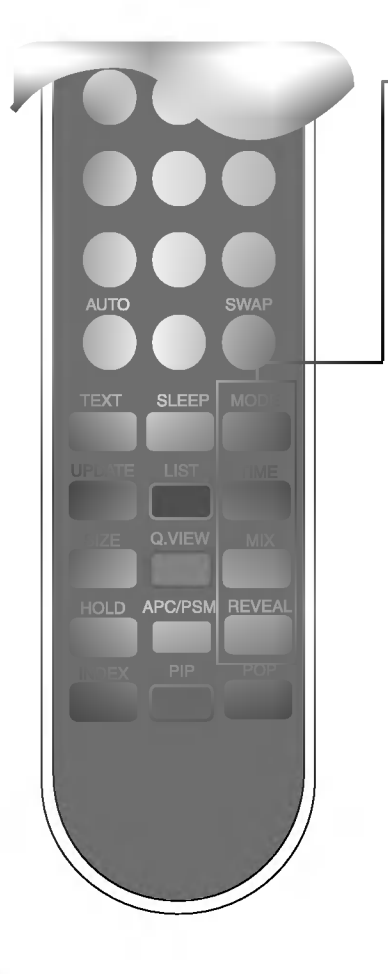

### MODUS

Der Modus wird in den Teletext-Modus umgeschaltet.

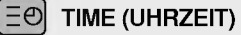

Wenn Sie ein TV-Programm sehen, drücken Sie diese Taste, um die Zeit in der oberen rechten Ecke des Bildschirms anzuzeigen. Drücken Sie diese Taste, um die Nummer einer Unterseite auszuwahlen.

Die Nummer der Unterseite wird unten auf dem Bildschirm angezeigt. Um die Unterseite zu halten oder zu ändern,

Drücken Sie die ROTE/GRÜNE, A Voder die ZIFFER-Tasten. Drücken Sie noch einmal, um diese Funktion zu verlassen.

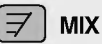

Zeigen Sie die Teletext-Seiten uber dem Fernsehbild an. Drücken Sie die Taste erneut, wenn Sie das Fernsehbild ausschalten möchten.

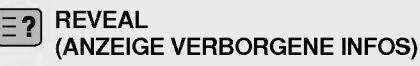

Drücken Sie die Taste, um ausgeblendete Informationen, wie Lösungen für Rätsel und Geduldsspiele, anzuzeigen oder wieder auszublenden. Drücken Sie die Taste erneut, um die Informationsanzeige zu löschen.

# Einlegen der Batterien in die Fernbedienung

- 1. Nehmen Sie die Batterieabdeckung ab.
- 
- 2. Legen Sie die Batterie mit der richtigen Polung (+/-) ein.
- 3. Schließen Sie die Batterieabdeckung.
	- Sie können eine Fernbedienung aus 7 m Entfernung und im 30°-Winkel (links/rechts) innerhalb der Reichweite der Empfangseinheit benutzen.
	- ? Entsorgen Sie aus Umweltschutzgrunden gebrauchte Batterien in einem Altbatterie-Sammelbehälter.

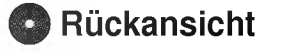

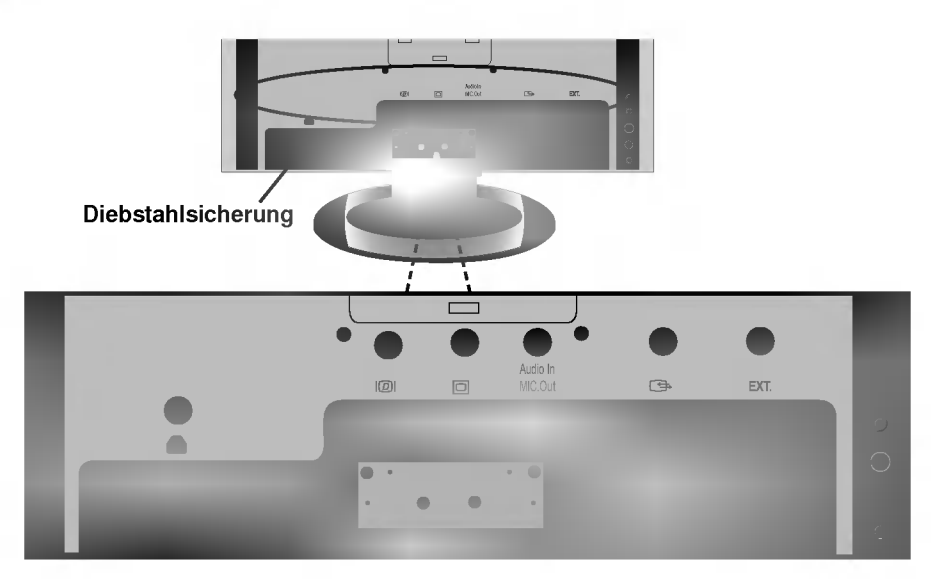

- DVI-Digitalsignal-Anschluss
- D-Sub-Analogsignal-Anschluss
- An die Buchse in der PC-Soundkarte anschließen

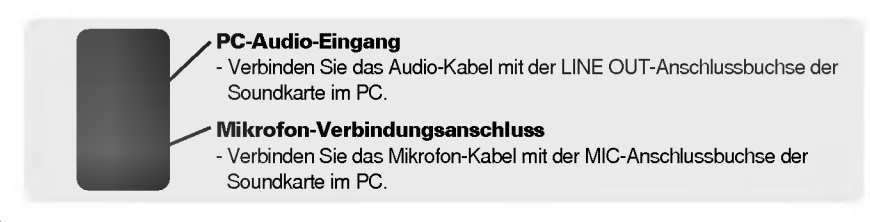

- 4 SCART-Eingang/Ausgang
- TV Tuner-Buchse: Schließen Sie die Antenne an.
- **6** AV-Eingang
- Schließen Sie das Netzkabel an.

Anschließen des Soundkarten-Ausgangs

Stellen Sie vor dem Anschließen an den Monitor sicher, dass Sie den Anschluss der Soundkarte im PC uberpruft haben.

Unterstützt die Soundkarte sowohl Speaker Out als auch Line Out, nehmen Sie eine Änderung zu Line Out vor, indem Sie den Jumper oder die PC-Anwendung einstellen. (Weitere Einzelheiten finden Sie im Handbuch für die Soundkarte.)

- Speaker Out: Dieser Anschluss wird mit einem Lautsprecher verbunden, der keinen eigenen Verstarker hat. - \*Line Out: Dieser Anschluss wird mit einem Lautsprecher verbunden, der einen Verstarker hat.

Wenn die PC-Soundkarte nur Speaker Out aufweist, reduzieren Sie die PC-Lautstarke. Dieser Monitor hat einen integrierten Verstarker.

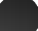

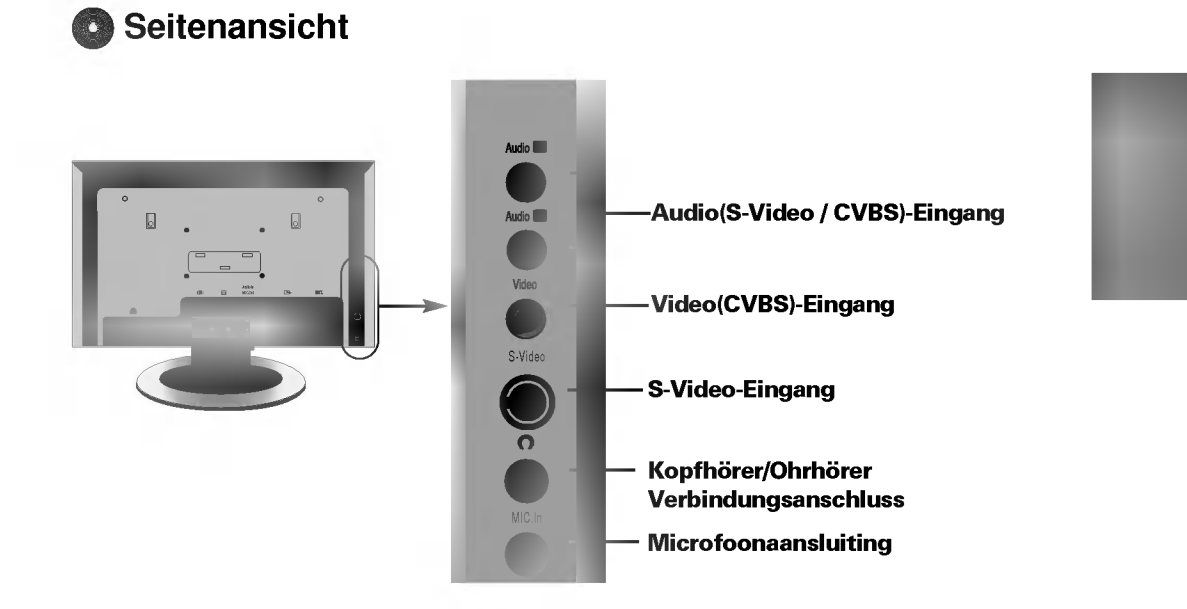

# **TV-Ausgang**

Schließen Sie hier das externe Gerät für die Aufzeichnung von Rundfunksendungen an.

.<br>Wenn Sie das Eingangssignal des Hauptbildschirms auf '**TV**' einstellen, können Sie das Signal, das Sie auf dem Scart-Ausgangsanschluss sehen, ubertragen.

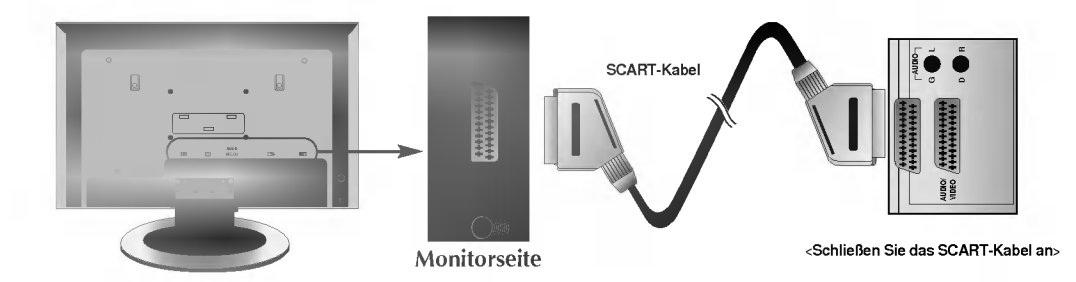

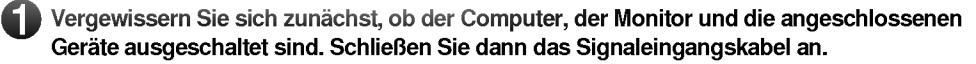

- $\widehat{\mathsf{A}}$ ) Anschließen des DVI-Signaleingangs-Kabels
- $\overline{\mathbf{B}})$  Anschließen des DSUB-Signaleingangs-Kabels (IBM-kompatibler PC)
- $\widehat{\mathbf{C}}$ ) Anschließen des DSUB-Signaleingangs-Kabels (Macintosh)

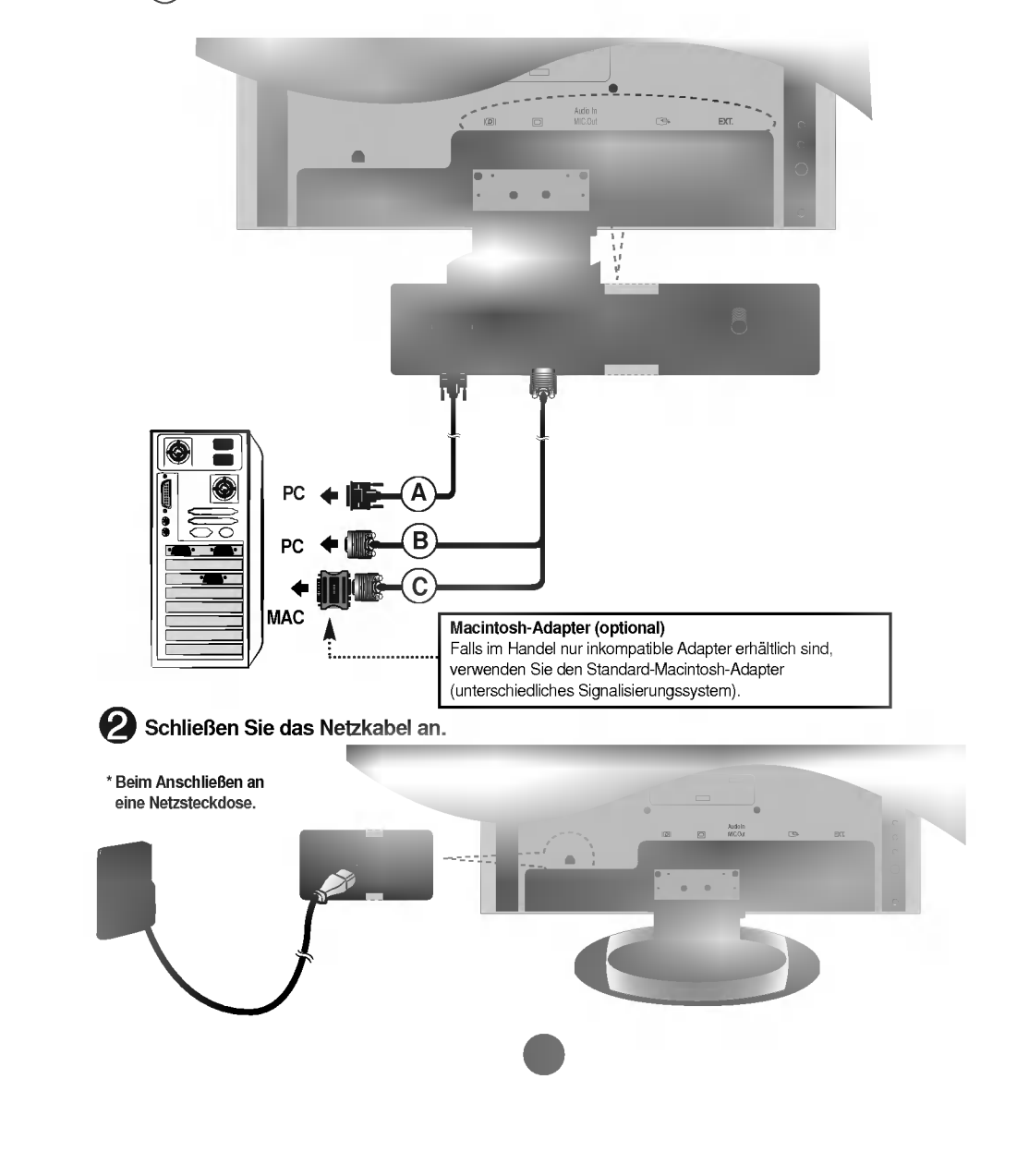

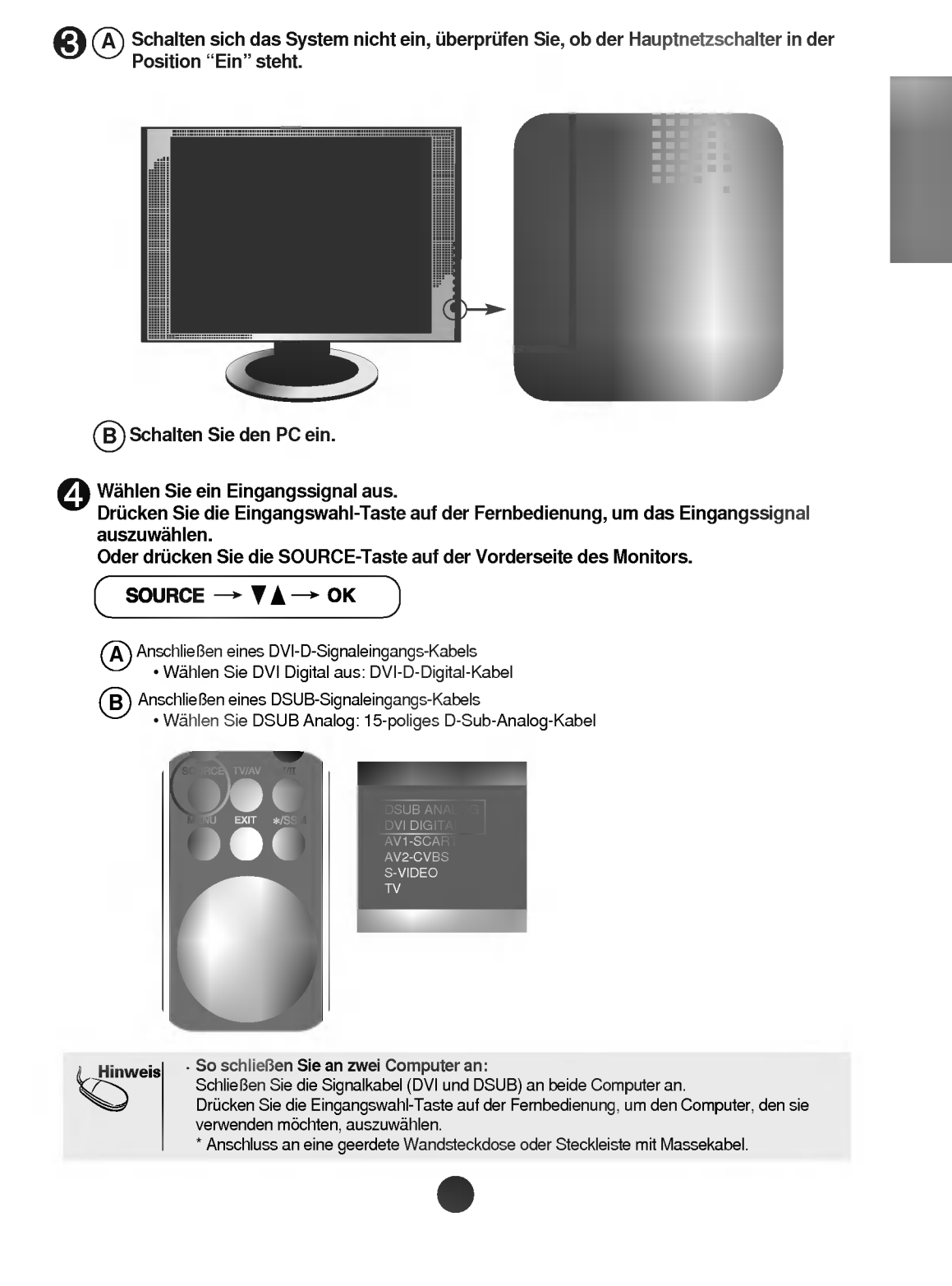

### **BRIGHTER BEIM Betrachten von Video/DVD**

Schließen Sie das Video-Kabel , wie in der unten stehenden Abbildung dargestellt, und dann das Netzkabel an (siehe Seite B15).

#### Anschließen eines RCA-Kabels  $(A)$

• Schließen Sie die entsprechenden Farben an den Eingangsanschluss an. (Video - Gelb, Ton (links) - Weiß, Ton (rechts) - Rot)

### $\widehat{\mathsf{B}}$ ) Anschließen eines S-Video-Kabels

• Verwenden Sie den S-Video-Eingangsanschluss, um Filme mit hoher Bildqualität betrachten zu können.

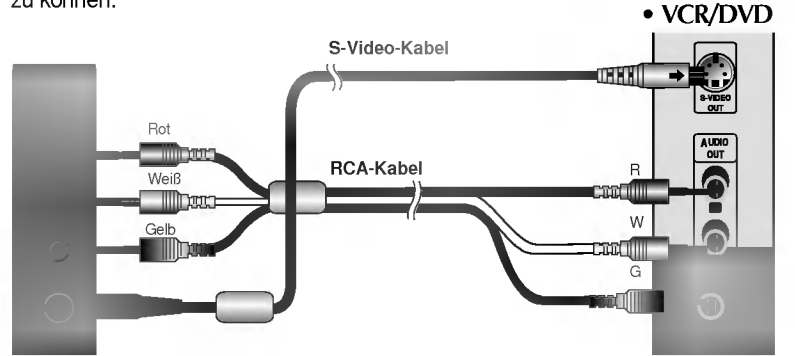

Monitorseite

 $(C)$  Anschließen eines SCART-Kabels

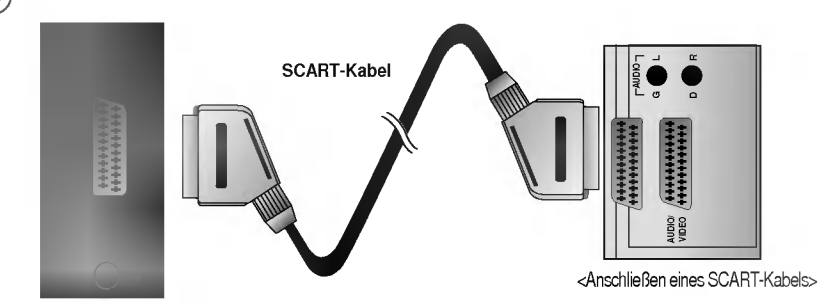

B17

### Monitorseite

**2** Wählen Sie ein Eingangssignal aus. Drücken Sie die Eingangswahl-Taste auf der Fernbedienung, um das Eingangssignal auszuwahlen. Oder drucken Sie die SOURCE-Taste auf der Vorderseite des Monitors.

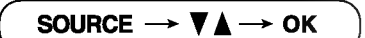

- $\widehat{\mathsf{A}}$ ) Anschließen eines RCA-Kabels ? Select AV2-CVBS
- $\widehat{\mathsf{B}}$ ) Anschließen eines S-Video-Kabels ? S-VIDEO
- Anschließen eines SCART-Kabels ? Select AV1-SCART  $(C)$

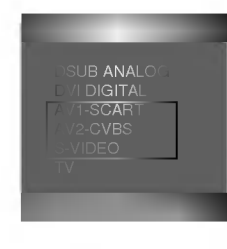

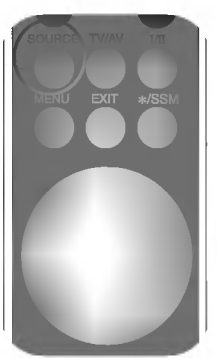

<Anschließen eines RCA-Kabels>

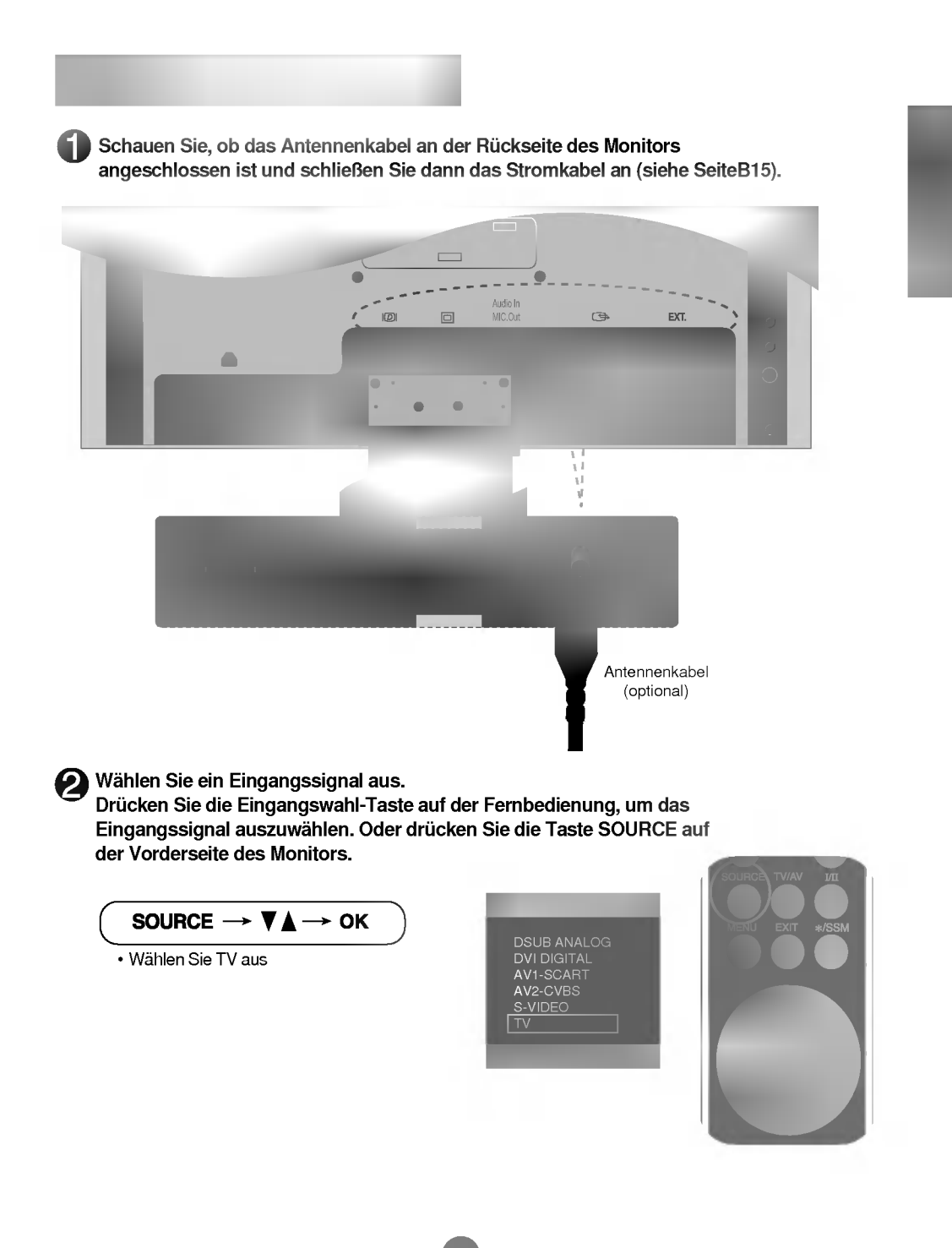

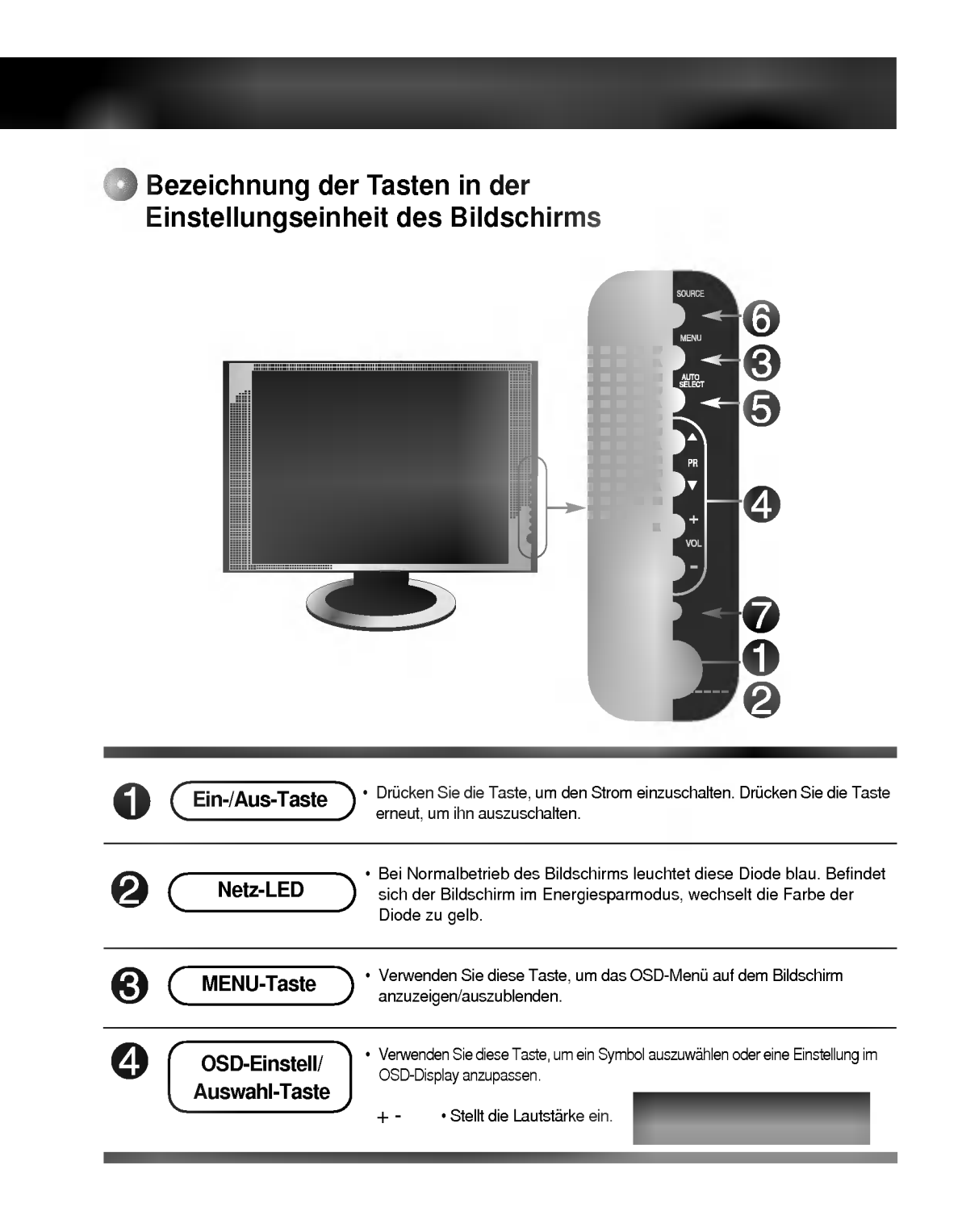

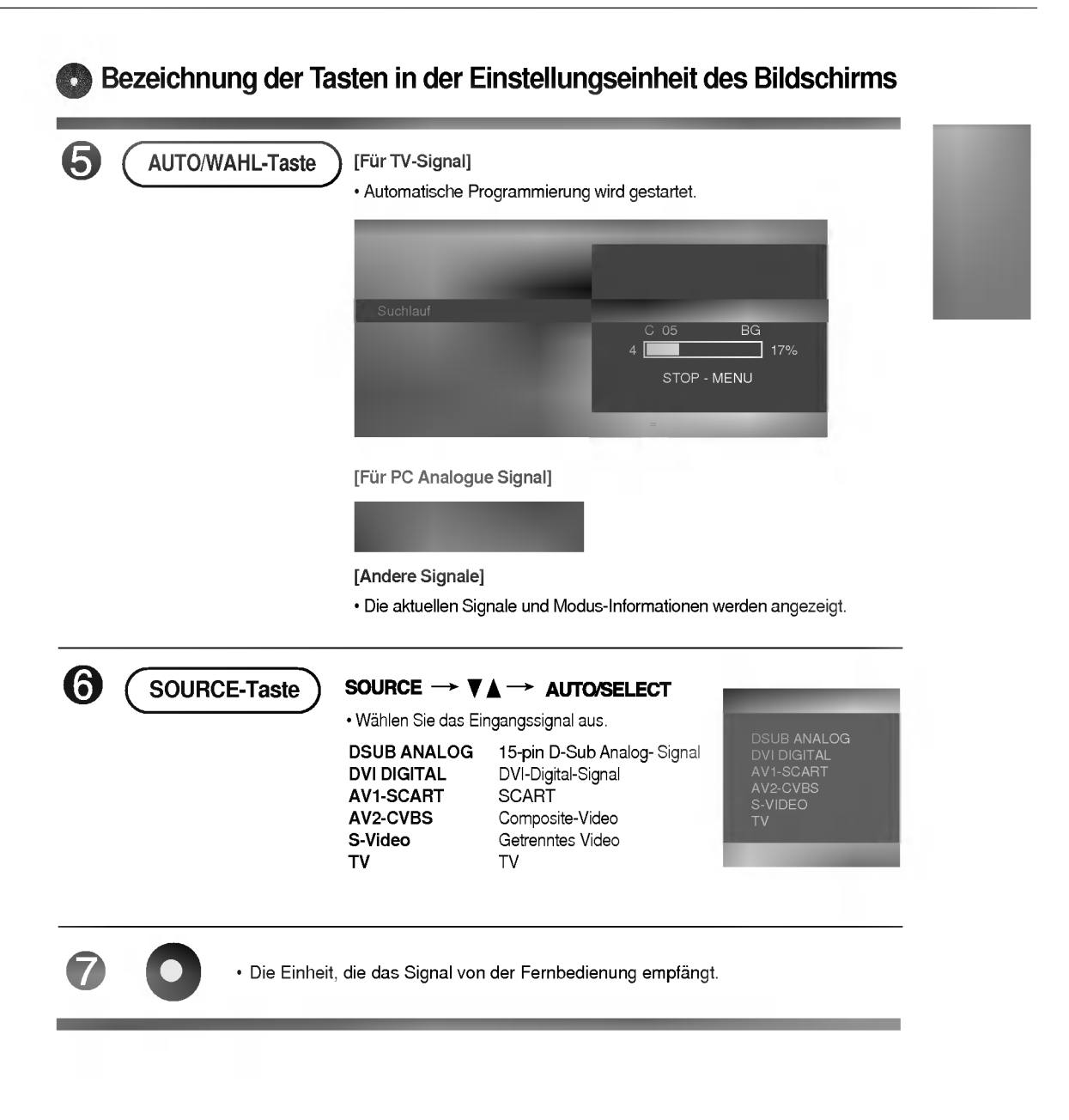

# OSD-Menü - Nach Anschluss an Ihren PC

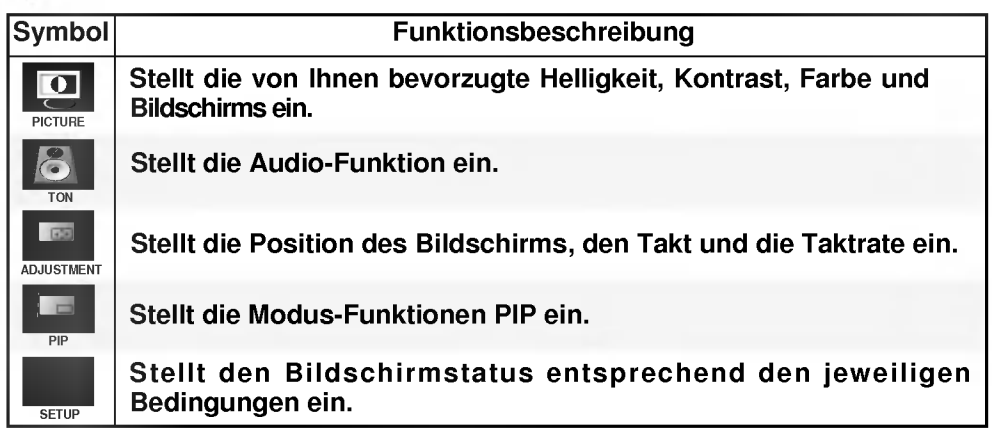

# OSD-Menü - Wenn Sie TV schauen

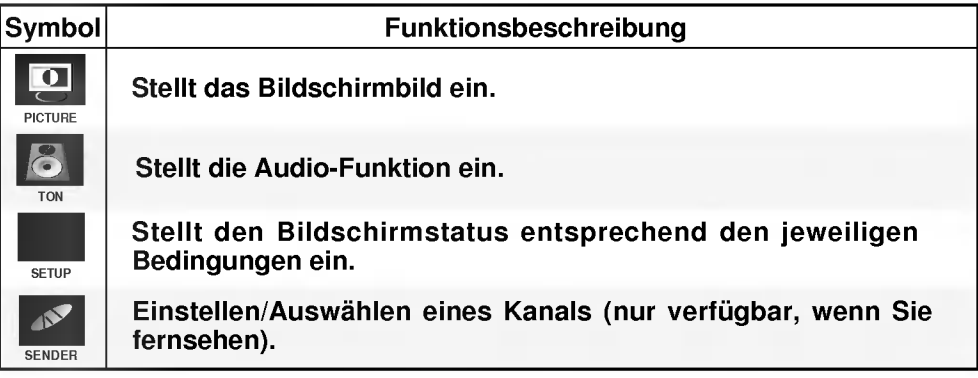

# OSD-Menü - Wenn Sie Video/DVD schauen

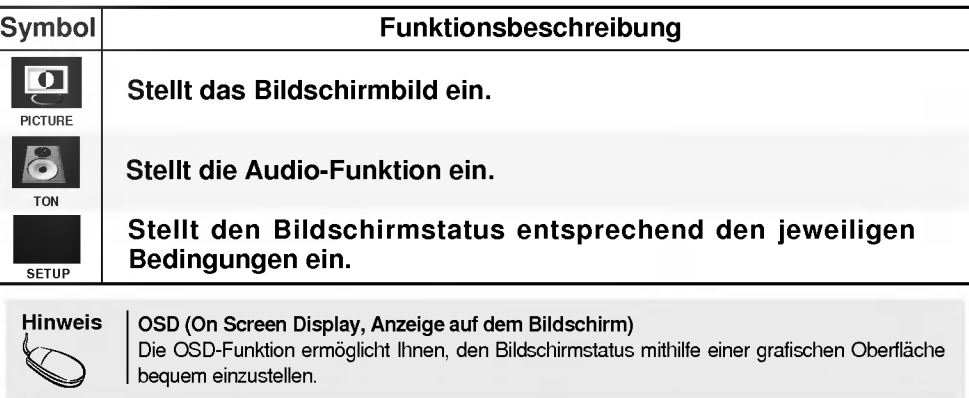

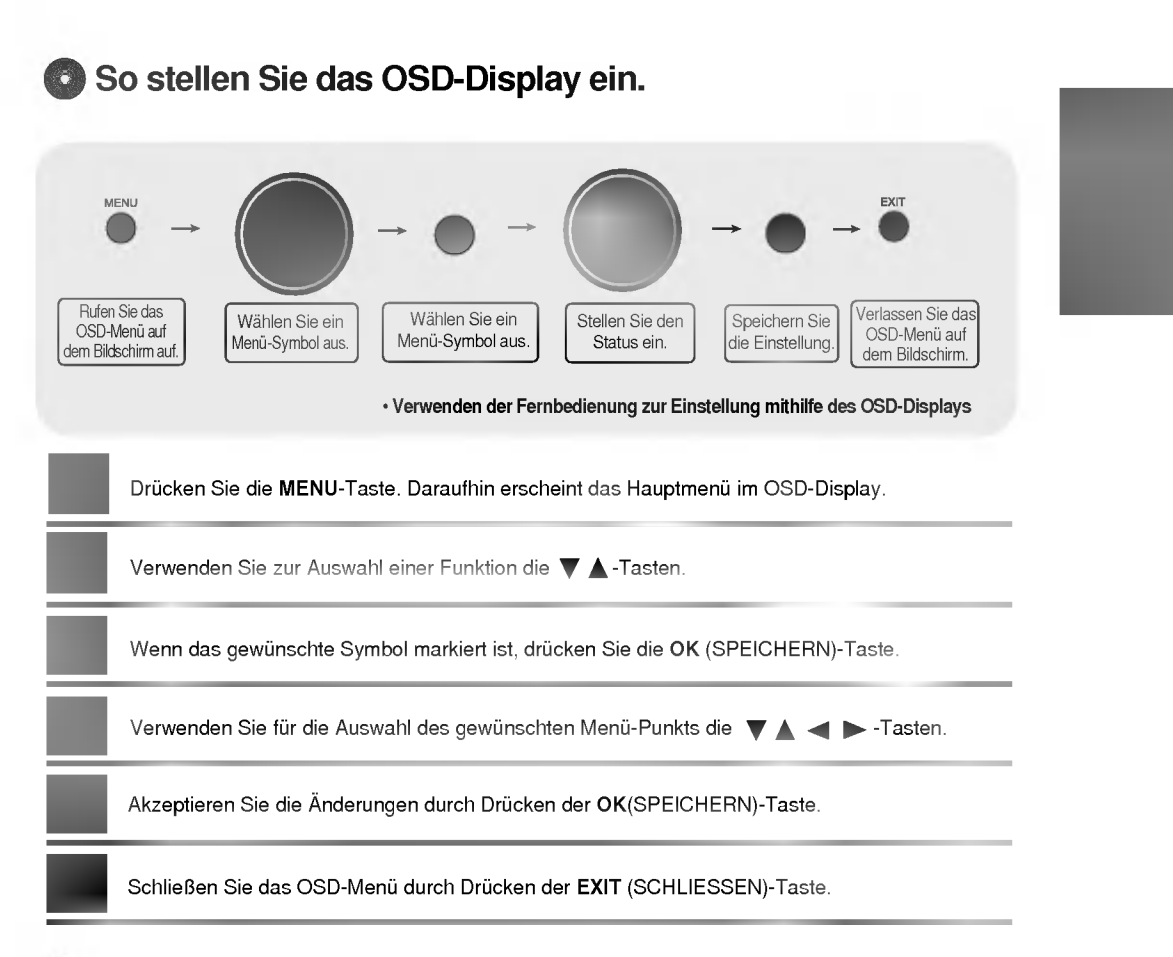

# So stellen Sie den Bildschirm automatisch ein

Sie müssen die Bildschirmanzeige einstellen, wenn Sie den Monitor an einen anderen Computer anschließen oder den Modus verandern. Lesen Sie den folgenden Abschnitt, um den Bildschirm optimal einzustellen.

Drücken Sie die AUTO/SELECT-Taste (AUTO-Taste auf der Fernbedienung) am analogen Signalausgang des PCs. Daraufhin wird, passend zum gegenwartigen Modus, ein optimaler Bildschirmstatus ausgewahlt.

Sollte die Einstellung nicht zufriedenstellend sein, müssen Sie die Position des Bildschirms, die Takt und die Phase im OSD-Menü anpassen.

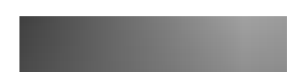

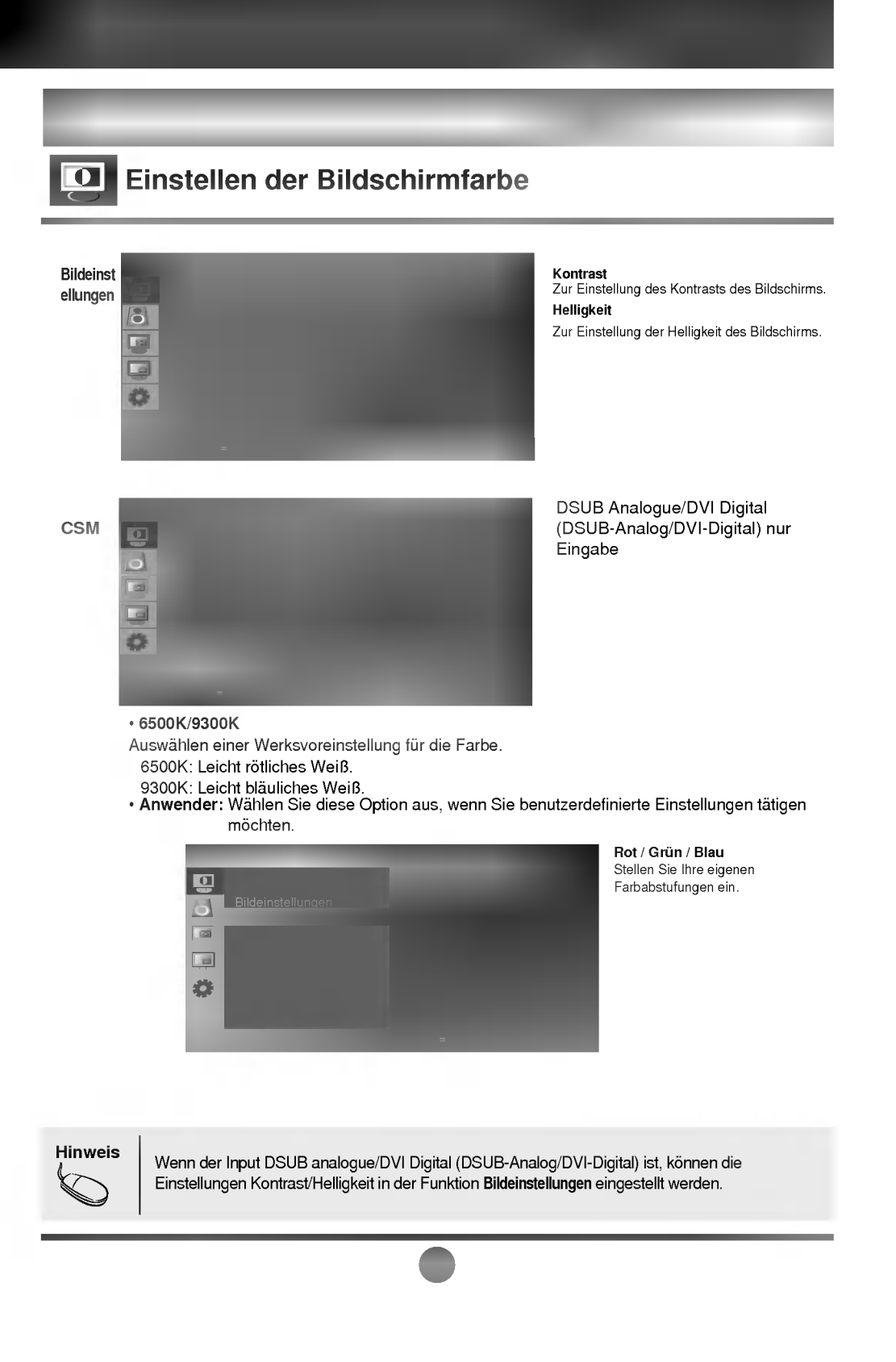

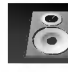

Klange instell ungen

TON

8

# Einstellen der Audio-Funktion

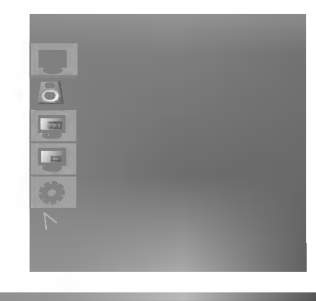

Die beste Tonqualitat wird automatisch je nach Art des Videos, das Sie sich anschauen, ausgewahlt.

• Linear : Der eindrucksvollste und natürlichste Klang.

• Musik : Wählen Sie diese Option aus, um den Originalsound beim Musikhören zu genießen.

**· Spielfilm** : Wählen Sie diese Option, um erhabene Klänge zu genießen.

? Sprache : Wahlen Sie diese Option aus, wenn Sie sich Sportubertragungen anschauen.

• Anwender : Wählen Sie diese Option aus, wenn Sie benutzerdefinierte Audio-Einstellungen verwenden möchten.

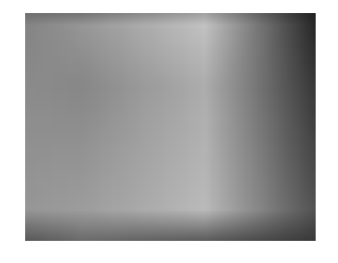

Mit dieser Funktion verteilen Sie die Lautstärke zwischen den linken und rechten Lautsprechern. Balance

**SRS WOW** Stellen Sie das Menü SRS WOW ein.

Die Funktion SRS WOW gibt Mono- oder Stereoklange mit dynamischen, raumausfullenden Klangeffekten wieder. Sie liefert klangvolle und tiefschichtige Töne. Wenn Sie SRS WOW einstellen, stellen sich Basse und Hohen automatisch ein.

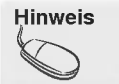

Hinweis | Wenn bei Anschluss an Ihren Computer die Einstellung , Klangeinstellungen' im Menü Audio entweder Linear, Spielfilm, Musik Sprache ist, sind die verfügbaren Menü-Punkte Balance, SRS WOW.

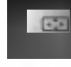

# Einstellen der Bildschirmposition und CLOCK/PHASE (TAKT/PHASE) (Nur Dsub)

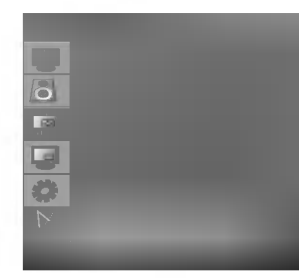

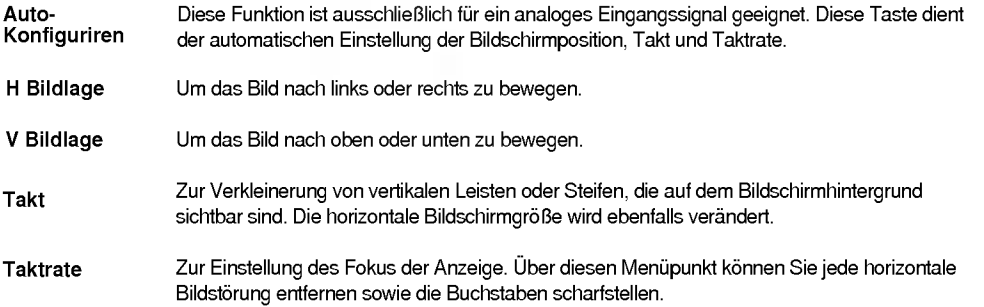

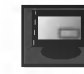

### Einstellen der PIP-Modus-Funktionen (mehrere Bilder)

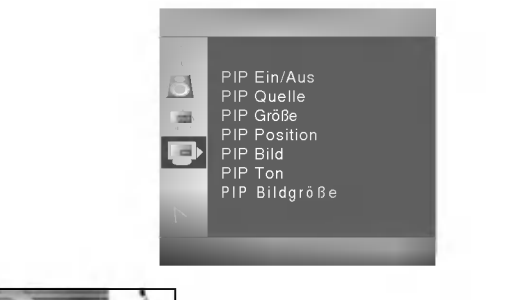

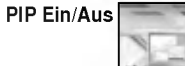

Nach der Auswahl von PIP im Menü PIP Ein/Aus können die folgenden Menüpunkte eingestellt werden

PIP Quelle Zur Auswahl des Eingabesignals für PIP.

PIP Größe Zur Einstellung der Größe des PIP-Bildes. (PIP: Klein, Groß)

PIP Position Einstellen der Position des PIP-Bildes.

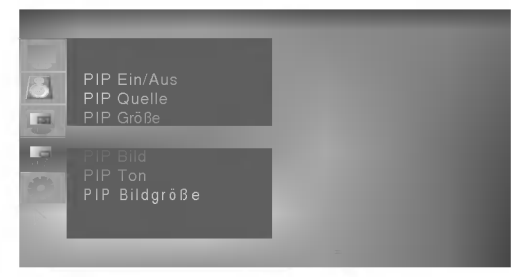

Zur Einstellung der Bildqualität des PIP-Bildes: Drücken Sie zur Anzeige des Untermenüs PIP-Bild die Taste > . Wählen Sie das Untermenu und drücken Sie die Taste , OK'. Verwenden Sie die Tasten < > > > , um das gewünschte Niveau einzustellen. Die Menüpunkte des Untermenüs können je nach Quelltyp verschieden sein. PIP Bild

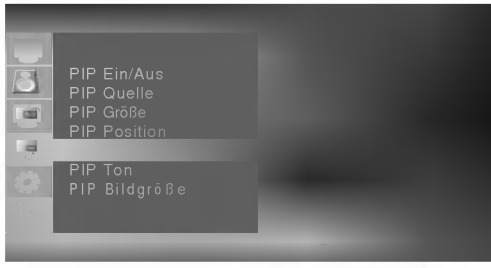

**PIP-Helligkeit** Einstellen der Helligkeit des PIP-Bildes. PIP-Kontrast Einstellen des Kontrasts des PIP-Bildes. ■ **PIP-Färbe**<br>■ **PIP-Färbe**<br>Einstellen der Farbe des PIP-Bildes. ■ PIP-Scharfe Einstellen der Scharfe des PIP-Bildes.

PIP-Ton Zum Ein- und Ausschalten des PIP-Tons.

PIP Zur Auswahl der Bildgröße des Bildschirms. (4:3, 5:4,16:9, ZOOM) Bildgröße

# Auswahlen der Optionen

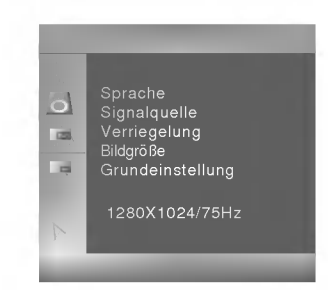

Sprache Zur Auswahl der Sprache, in der die Funktionsbezeichnungen angezeigt werden.

Wenn Sie die Taste ein einziges Mal drucken, erscheint das folgende Fenster fur das Eingangssignal. Wählen Sie den Signaltyp mithilfe der Taste  $\blacktriangledown$  aus. **Signalquelle** 

Verwenden Sie die Tasten V ▲, um ON (EIN) oder OFF (AUS) auszuwählen. Der Fernseher kann so eingerichtet werden, dass er nur mithilfe der Fernbedienung verwendet werden kann. Dieses Merkmal kann unautorisiertes Schauen verhindern. Verriegelung

> Um die OSD-Bildschirmanpassung zu sperren, setzen Sie das Register Kindersicherung auf die Position ,on' (,ein').

Um sie wieder freizugeben, tun Sie Folgendes:

1) Drucken Sie die Taste Menu auf der Fernbedienung und setzen Sie Child Lock (Kindersicherung) auf die Position , off' (, aus').

- 2) Drucken Sie gleichzeitig die Taste Menu rechts am Monitor und die Taste ' <sup>+</sup> ' fur 5 Sekunden.
- Mit dieser Funktion setzen Sie die Monitoreinstellungen auf die Werksvoreinstellungen zurück. Die Sprachauswahl bleibt jedoch erhalten. Grundeinstellung

# **Einstellen der Bildschirmfarbe**

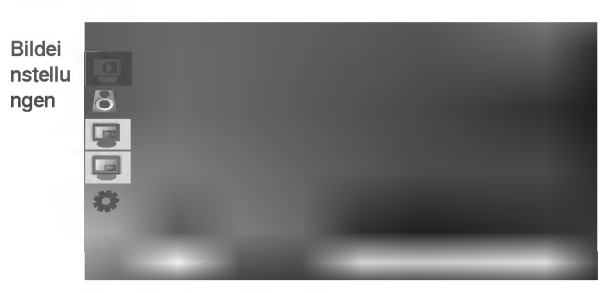

Durch die Bildeinstellungen-Funktion wird die Bildqualitat des Bildschirms je nach AV/TV-Nutzungsumgebung automatisch eingestellt.

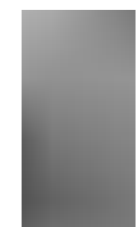

- ? Dynamisch : Wahlen Sie diese Option aus, damit die Anzeige ein scharfes Bild aufweist.
- ? Standard : Der allgemeine und naturlichste Anzeige-Status des Bildschirms.
- ? Weich : Wahlen Sie diese Option aus, damit die Anzeige ein weiches Bild aufweist.
- ? Game : Wahlen Sie diese Option aus, wenn Sie dynamische Bilder beim Spielen genießen möchten.
- ? Anwender : Wahlen Sie diese Option aus, wenn Sie benutzerdefinierte Einstellungen vornehmen mochten.

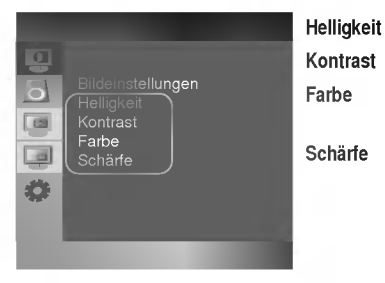

- Zur Einstellung der Helligkeit des Bildschirms.
- Zur Einstellung des Kontrasts des Bildschirms. Zur Einstellung der Farbstärke auf die gewunschte Stufe.
- Scharfe
	- Zur Einstellung der Scharfe des Bildschirms.

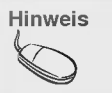

Wenn die Einstellung , Bildeinstellungen' im Menü Bild auf Dynamisch, Standard, Weich oder Game eingestellt ist, passen sich die anschließenden Menüs automatisch an.

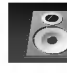

# Einstellen der Audio-Funktion

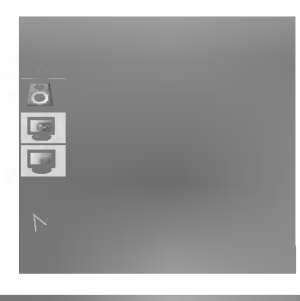

Klangeinst ellungen

TON

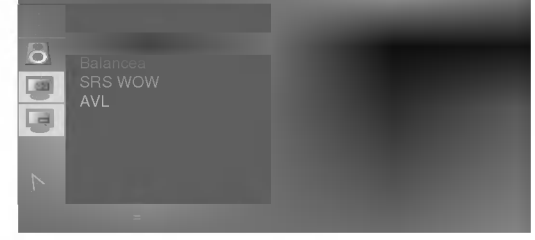

Die beste Tonqualitat wird automatisch je nach Art des Videos, das Sie sich anschauen, ausgewahlt.

? Linear : Der eindrucksvollste und naturlichste Klang.

- Musik : Wählen Sie diese Option aus, um den Originalsound beim Musikhören zu genießen.
- ? Spielfilm : Wahlen Sie diese Option, um erhabene Klange zu genießen.
- Sprache: Wählen Sie diese Option aus, wenn Sie sich Sportübertragungen anschauen.
- ? Anwender : Wahlen Sie diese Option aus, wenn Sie benutzerdefinierte Audio-Einstellungen verwenden mochten.

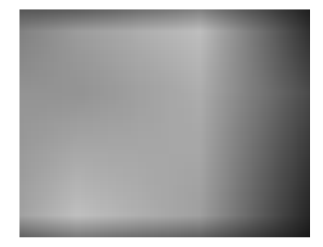

Mit dieser Funktion verteilen Sie die Lautstarke zwischen den linken und rechten Lautsprechern. Balance

SRS WOW Stellen Sie das Menü SRS WOW ein. Die Funktion SRS WOW gibt Mono- oder Stereoklange mit dynamischen, raumausfullenden Klangeffekten wieder. Sie liefert klangvolle und tiefschichtige Tone. Wenn Sie SRS WOW einstellen,

Eingangssignal angepasst werden.

stellen sich Bässe und Höhen automatisch ein. Zur automatischen Anpassung von ungleichmäßigen Lautstärken auf allen Kanälen oder Signalen an den optimalen Wert. Wahlen Sie EIN zur Verwendung dieses Leistungsmerkmals. Es kann nur an das TV-AVL

B29

Hinweis | Wenn nach Anschluss an Ihren Computer die "Klangeinstellungen"-Einstellung im Menü Audio entweder Linear, Spielfilm, Musik oder Sprache ist, Anwender sind die verfügbaren Menüs Balance, AVL und SRS WOW.

# Auswahlen der Optionen

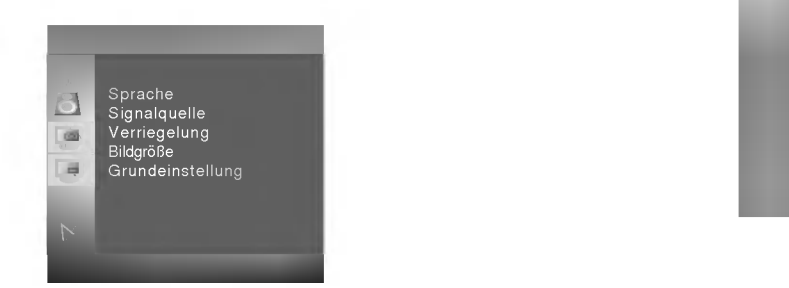

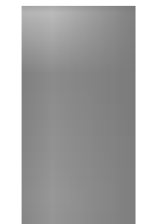

Sprache Zur Auswahl der Sprache, in der die Funktionsbezeichnungen angezeigt werden.

Wenn Sie die Taste ein einziges Mal drucken, erscheint das folgende Fenster fur das Eingangssignal. Wählen Sie den Signaltyp mithilfe der Taste  $\blacktriangledown$  A aus. **Signalquelle** 

Verwenden Sie die Tasten  $\Psi$  ▲, um ON (EIN) oder OFF (AUS) auszuwählen. Der Fernseher kann so eingerichtet werden, dass er nur mithilfe der Fernbedienung verwendet werden kann. Dieses Merkmal kann unautorisiertes Schauen verhindern. Um die OSD-Bildschirmanpassung zu sperren, setzen Sie das Register Kindersicherung auf die Position ,on' (,ein'). Um sie wieder freizugeben, tun Sie Folgendes: 1) Drucken Sie die Taste Menu auf der Fernbedienung und setzen Sie Child Lock (Kindersicherung) auf die Position , off' (, aus'). 2) Drücken Sie gleichzeitig die Taste Menu rechts am Monitor und die Taste , + ' für 5 Sekunden. Verriegelung

Bildgröße Zur Auswahl der Bildgröße des Bildschirms. (4:3, 5:4,16:9, ZOOM)

Mit dieser Funktion setzen Sie die Monitoreinstellungen auf die Werksvoreinstellungen zurück. Die Sprachauswahl bleibt jedoch erhalten. Grundeinstellung

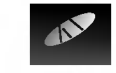

# Anpassen des Bildschirms bei Verwendung von TV

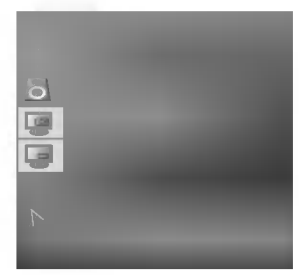

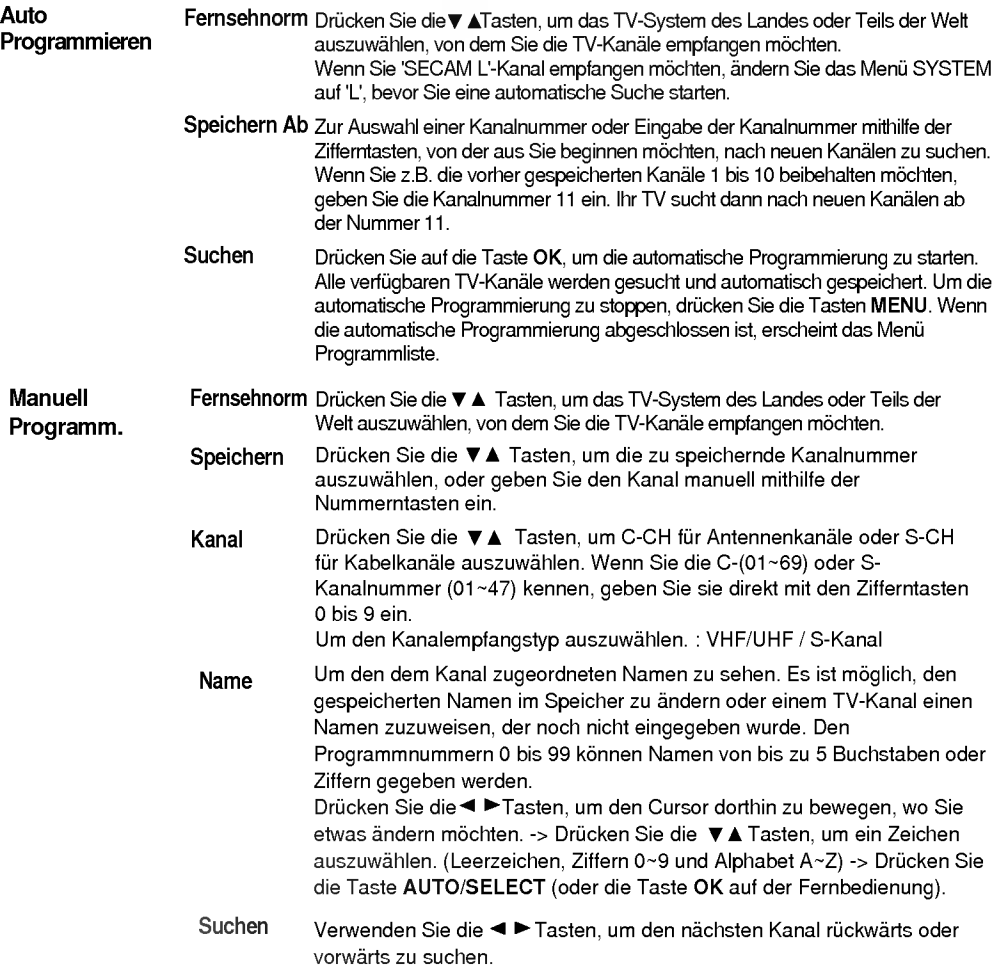

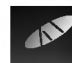

# Anpassen des Bildschirms bei Verwendung von TV

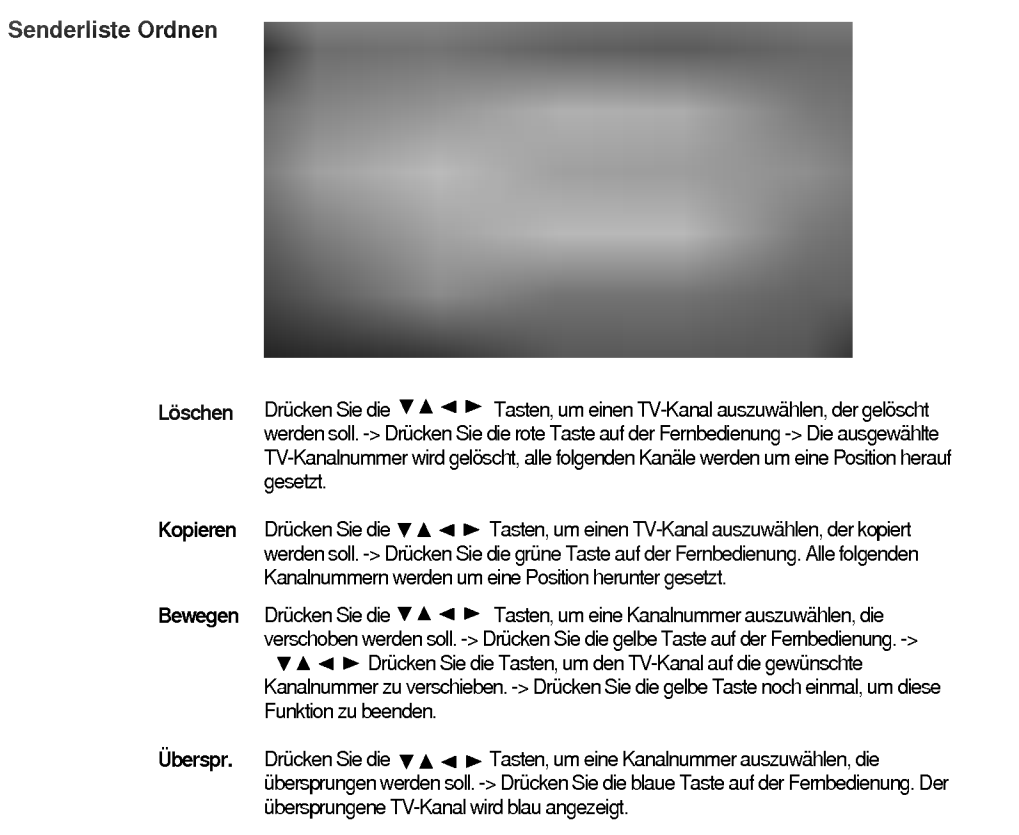

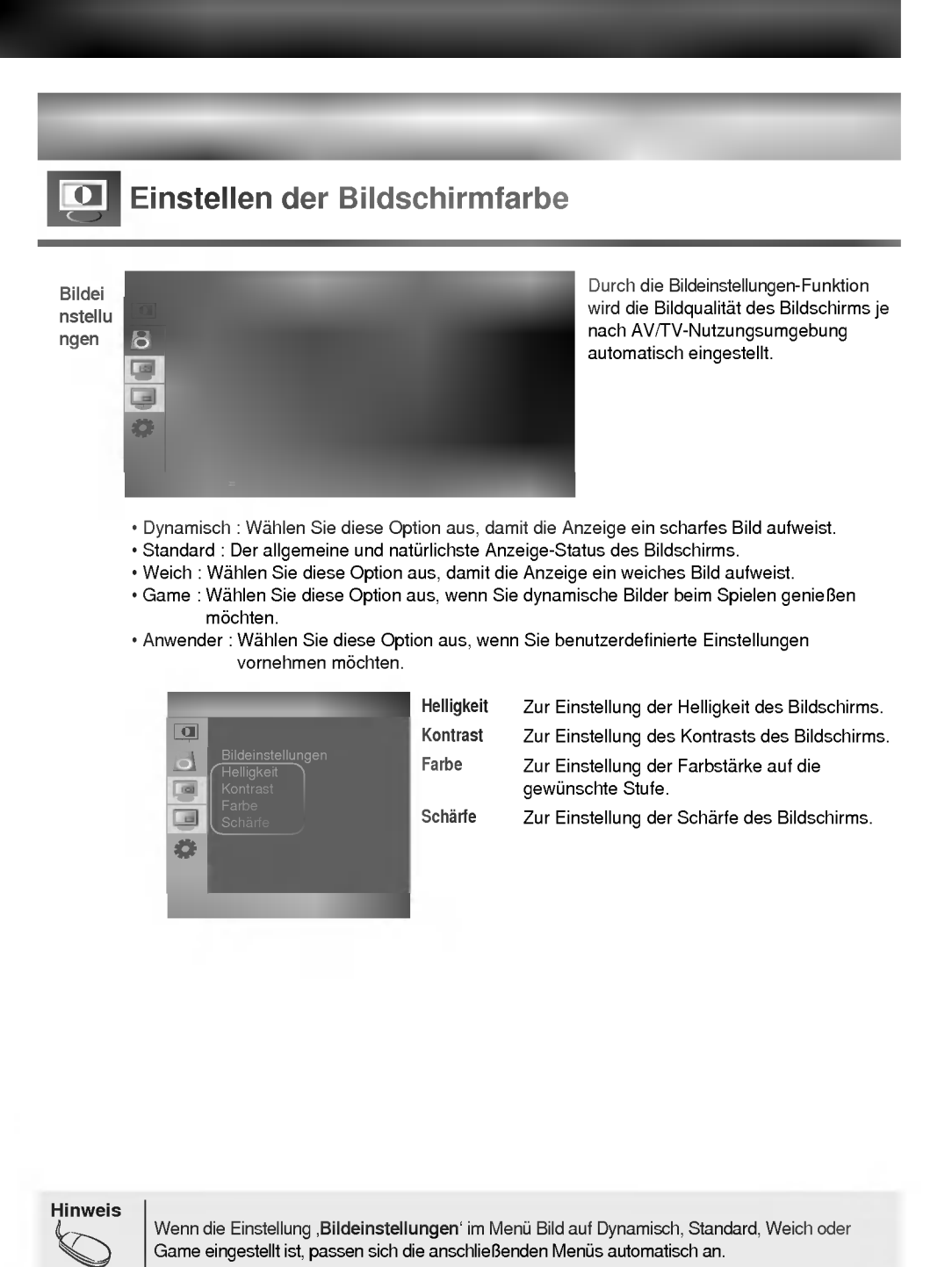

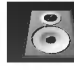

Klange instell ungen

TON

ò  $161$ **La** 

Balance alahee<br>RS WOW

# Einstellen der Audio-Funktion

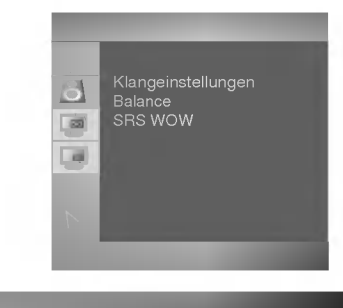

Die beste Tonqualitat wird automatisch je nach Art des Videos, das Sie sich anschauen, ausgewahlt.

- ? Linear : Der eindrucksvollste und naturlichste Klang.
- Musik : Wählen Sie diese Option aus, um den Originalsound beim Musikhören zu genießen.
- ? Spielfilm : Wahlen Sie diese Option, um erhabene Klange zu genießen.
- ? Sprache : Wahlen Sie diese Option aus, wenn Sie sich Sportubertragungen anschauen.
- Anwender : Wählen Sie diese Option aus, wenn Sie benutzerdefinierte Audio-Einstellungen verwenden möchten.

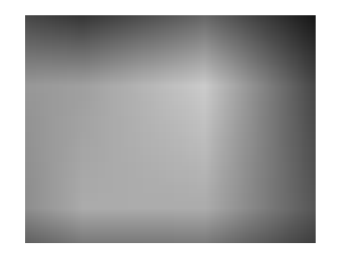

Mit dieser Funktion verteilen Sie die Lautstärke zwischen den linken und rechten Lautsprechern. Balance

**SRS WOW** Stellen Sie das Menü SRS WOW ein.

Die Funktion SRS WOW gibt Mono- oder Stereoklange mit dynamischen, raumausfullenden Klangeffekten wieder. Sie liefert klangvolle und tiefschichtige Töne. Wenn Sie SRS WOW einstellen, stellen sich Basse und Hohen automatisch ein.

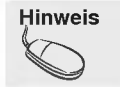

Hinweis | Wenn bei Anschluss an Ihren Computer die Einstellung , Klangeinstellungen' im Menü Audio entweder Linear, Spielfilm, Musik Sprache ist, sind die verfügbaren Menü-Punkte Balance, SRS WOW.

# Auswahlen der Optionen

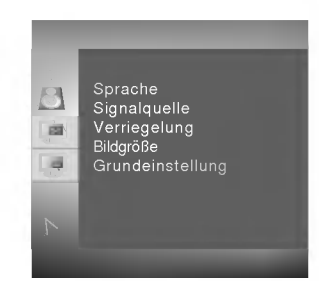

- Sprache Zur Auswahl der Sprache, in der die Funktionsbezeichnungen angezeigt werden.
- Wenn Sie die Taste ein einziges Mal drucken, erscheint das folgende Fenster fur das Eingangssignal. Wählen Sie den Signaltyp mithilfe der Taste  $\blacktriangledown$  A aus. **Signalquelle**
- Bildgröße Zur Auswahl der Bildgröße des Bildschirms. (4:3, 5:4,16:9, ZOOM) Verwenden Sie die Tasten  $\Psi$  ▲, um ON (EIN) oder OFF (AUS) auszuwählen. Der Fernseher kann so eingerichtet werden, dass er nur mithilfe der Fernbedienung verwendet werden kann. Dieses Merkmal kann unautorisiertes Schauen verhindern. Um die OSD-Bildschirmanpassung zu sperren, setzen Sie das Register Kindersicherung auf die Position ,on' (,ein'). Um sie wieder freizugeben, tun Sie Folgendes: 1) Drucken Sie die Taste Menu auf der Fernbedienung und setzen Sie Child Lock (Kindersicherung) auf die Position , off' (, aus'). 2) Drücken Sie gleichzeitig die Taste Menu rechts am Monitor und die Taste , + ' für 5 Sekunden. Verriegelung
- Mit dieser Funktion setzen Sie die Monitoreinstellungen auf die Werksvoreinstellungen Grundeinst-
- zurück. Die Sprachauswahl bleibt jedoch erhalten. ellung

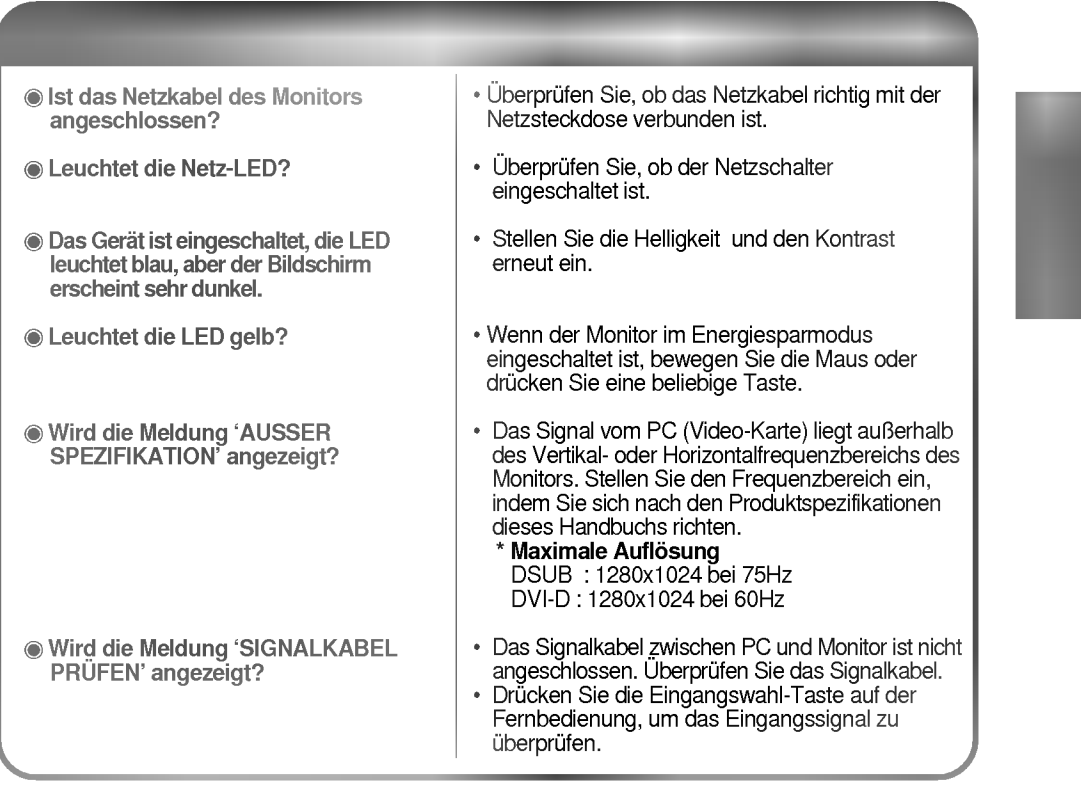

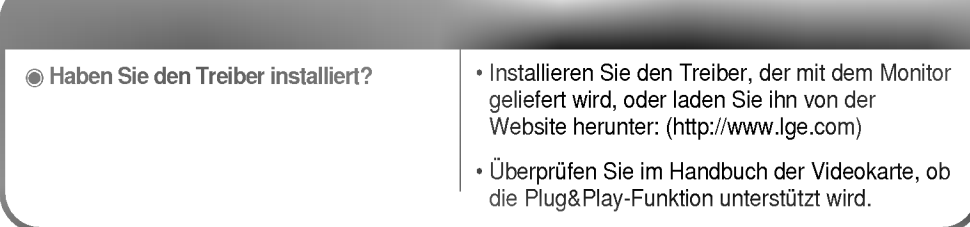

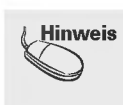

\* Vertikalfrequenz: Damit der Benutzer die Monitoranzeige sehen kann, sollte das Bild des Bildschirms wie eine<br>Leuchtstoffröhre 10 Mal pro Sekunde filmmern. Die vertikale Takt oder Bildwiederholrate entspricht der Häufigke

# Problembehandlung

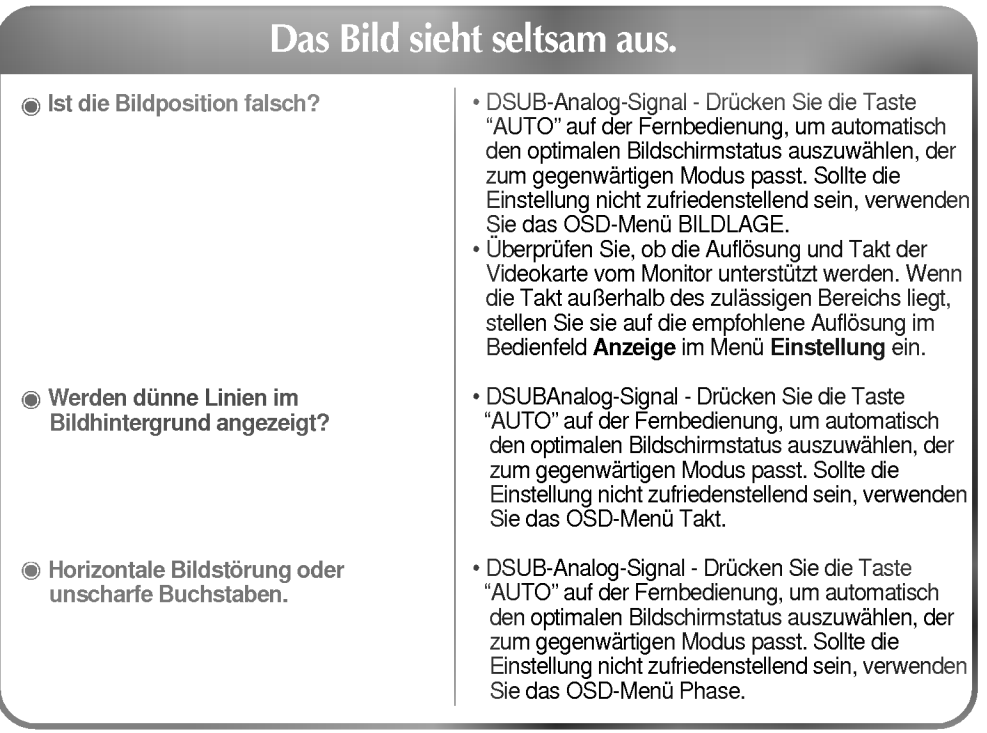

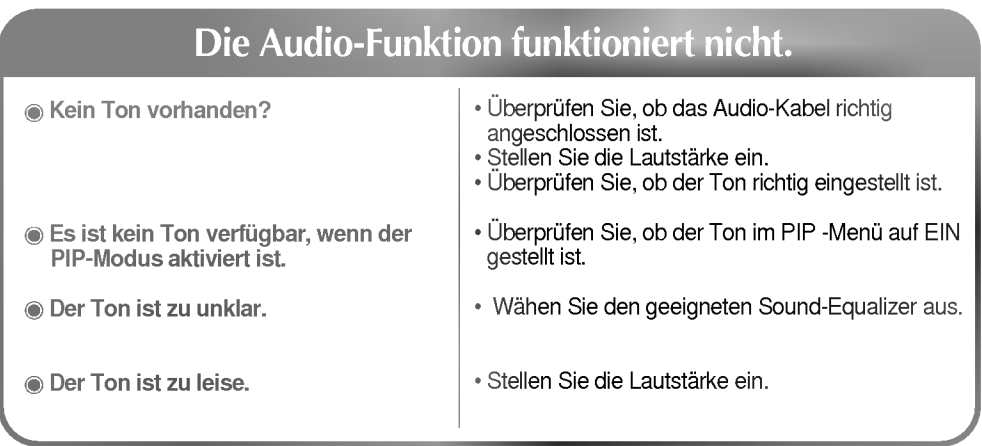

# Meldung, VERRIEGELUNG' wird angezeigt.

Die Meldung 'Verriegelung' wird angezeigt, wenn Sie die Menü-Taste drücken.

Verwenden Sie die Tasten  $\Psi\blacktriangle$ , um ON (EIN) oder OFF (AUS) auszuwahlen. Der Fernseher kann so eingerichtet werden, dass er nur mithilfe der Fernbedienung verwendet werden kann. Dieses Merkmal kann unautorisiertes Schauen verhindern. DEUTSCH

Um die OSD-Bildschirmanpassung zu sperren, setzen Sie das Register Kindersicherung auf die Position ,on' (,ein').

Um sie wieder freizugeben, tun Sie Folgendes:

1) Drucken Sie die Taste Menu auf der Fernbedienung und setzen Sie Child Lock (Kindersicherung) auf die Position ,off' (,aus').

2) Drücken Sie gleichzeitig die Taste Menu rechts am Monitor und die Taste . + ' für 5 Sekunden.

# Die Bildschirmfarbe ist nicht normal.

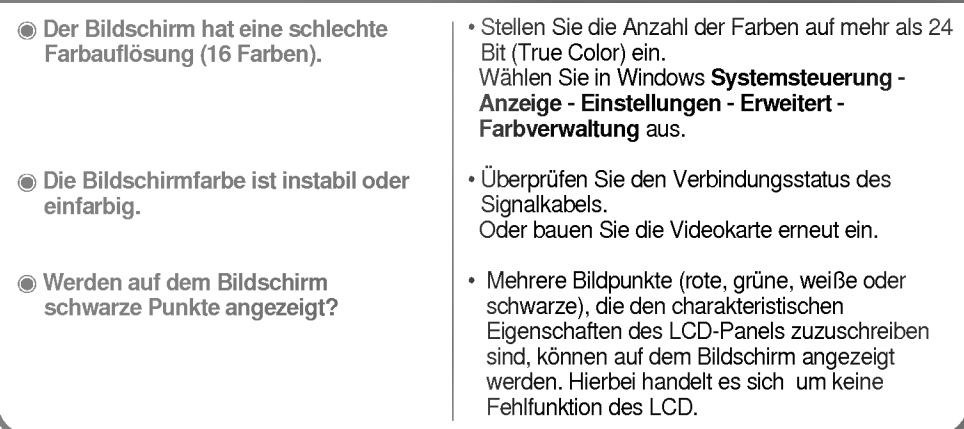

# Auf dem Bildschirm wird ein Nachbild angezeigt.

Ein Nachbild wird angezeigt, wenn der Monitor ausgeschaltet wird.

• Wenn Sie über lange Zeit ein Standbild verwenden, können Bildpunkte schnell beschädigt werden. Verwenden Sie die Bildschirmschoner-Funktion.

.<br>B38

# [17Zoll ]

 $\overline{\phantom{a}}$ 

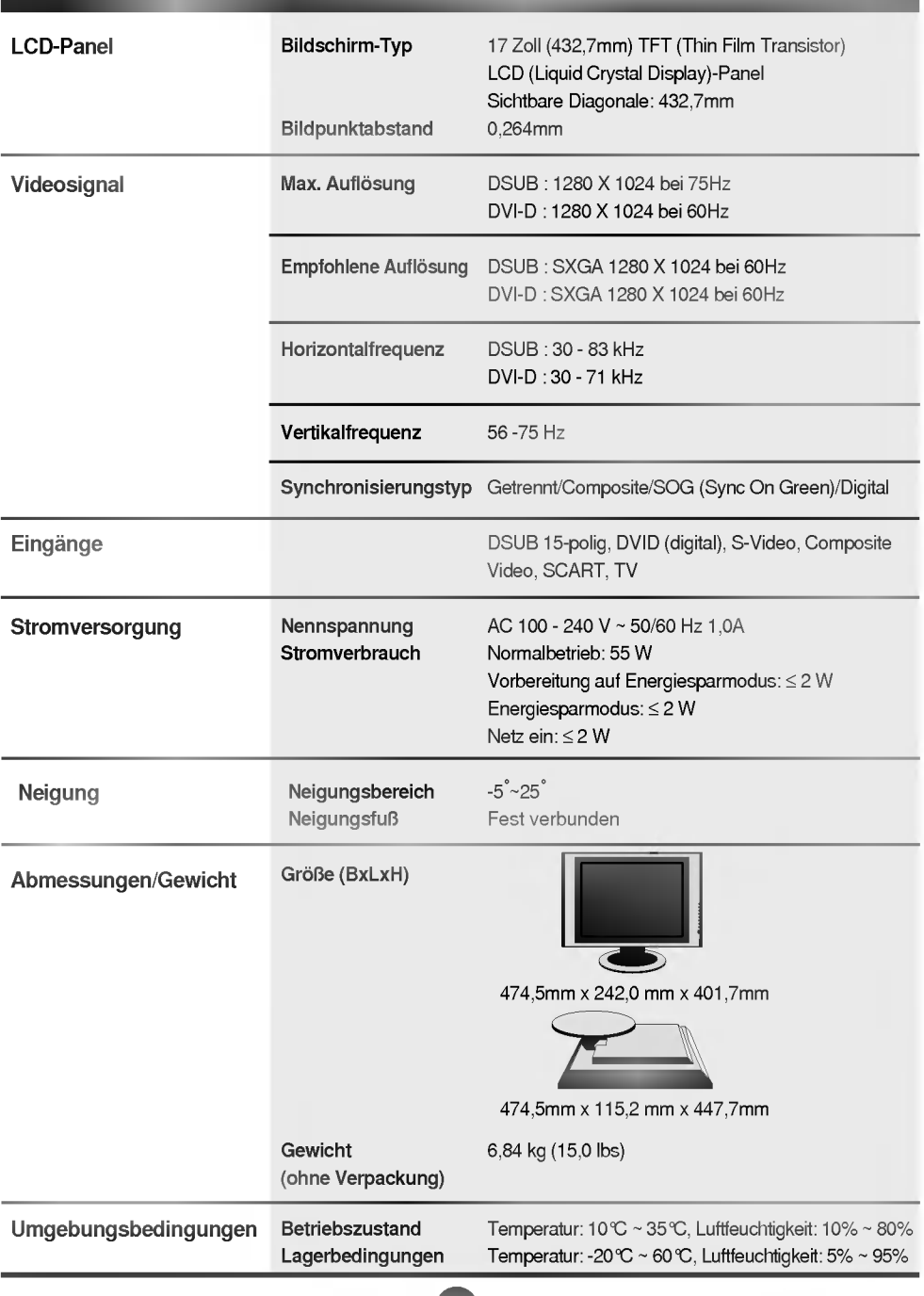

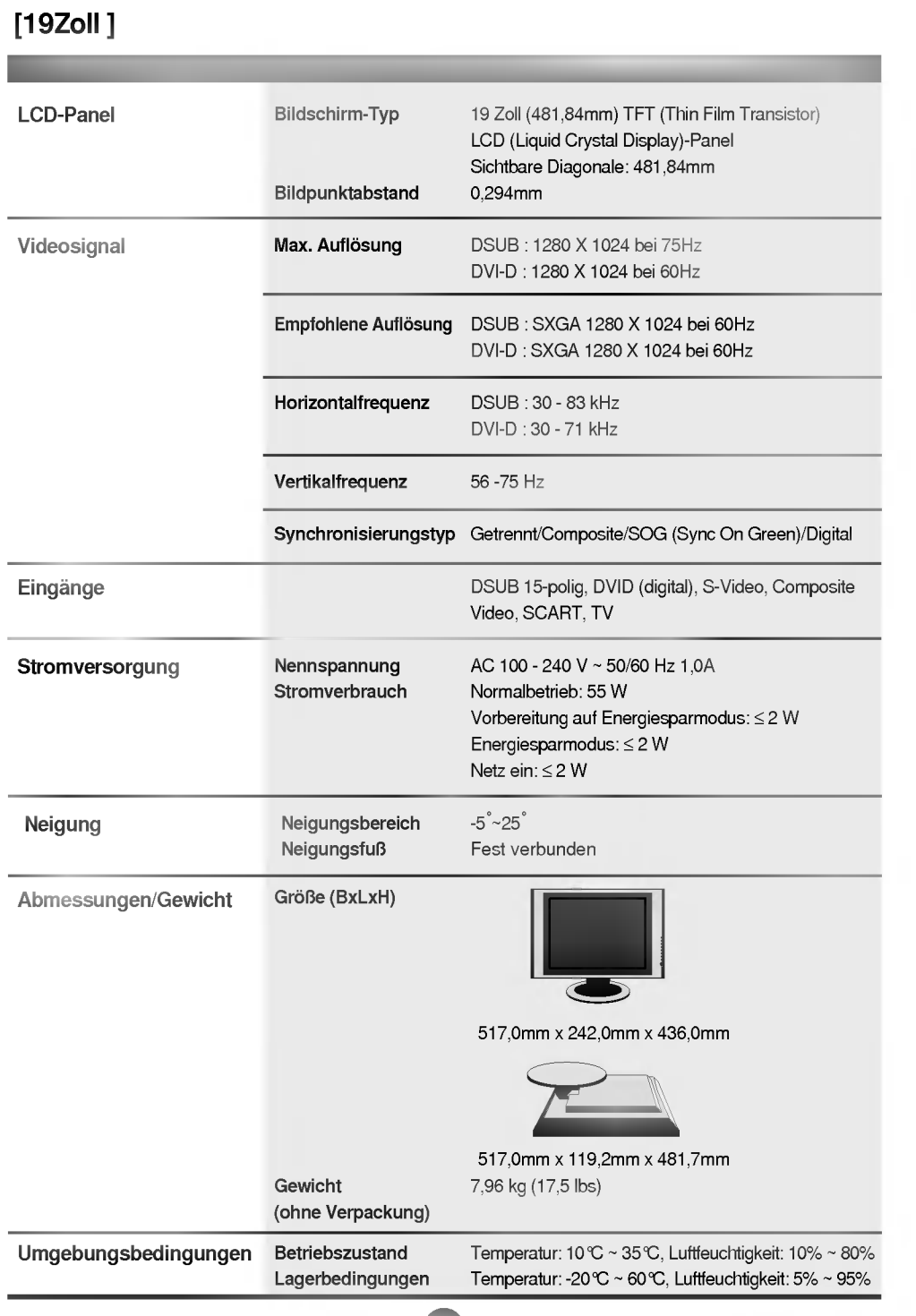

### PC-Modus - Voreingestellter Modus

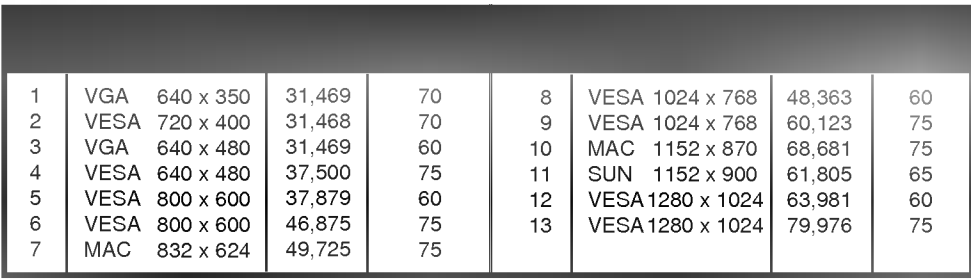

**Netz-LED** 

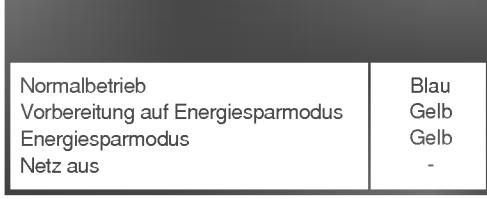

### VESA Wandmontage

An einem weiteren Objekt angeschlossen (Modell mit Stander oder zur Wandbefestigung. An diesem Monitor kann eine

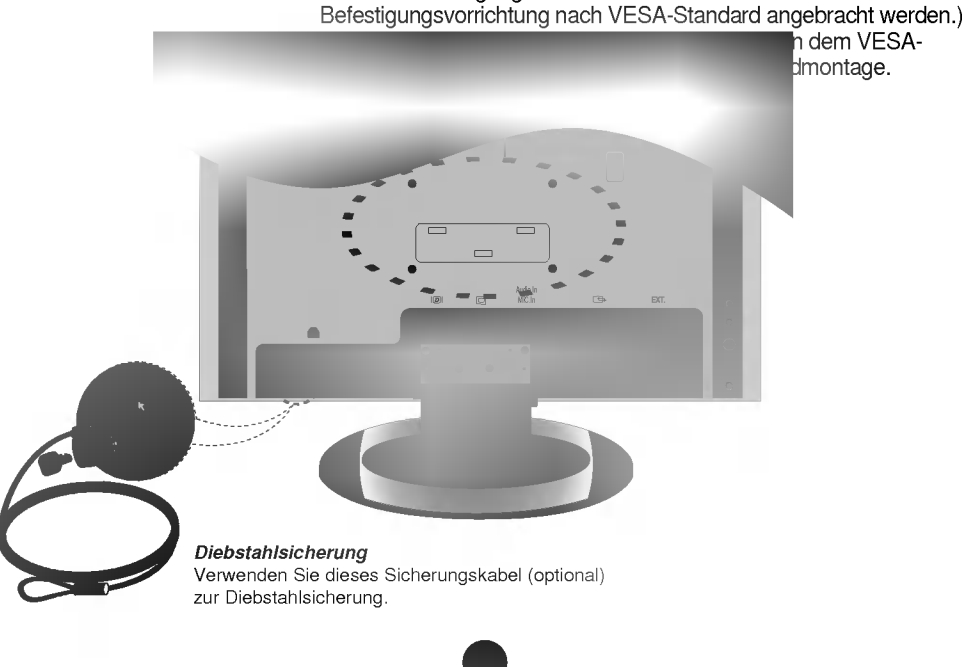

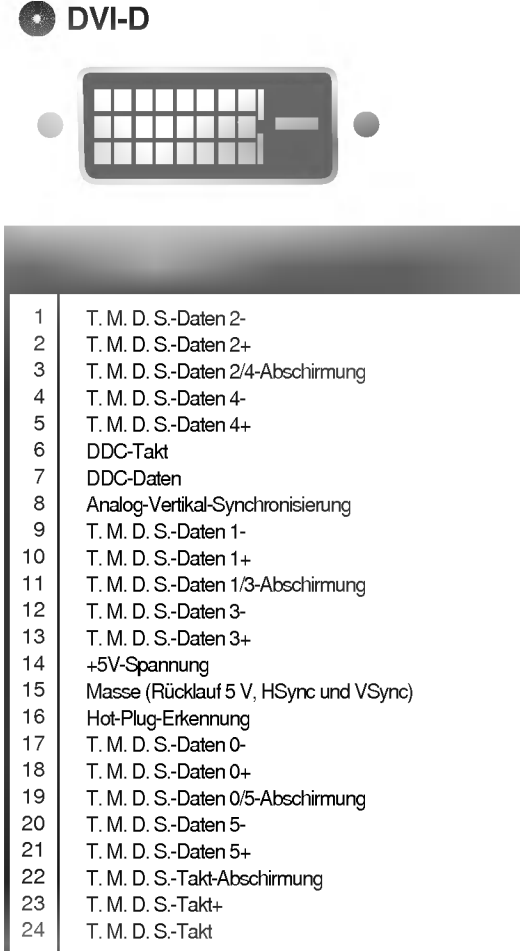

T.M.D.S. (Transition Minimized Differential Signaling)

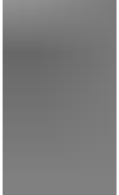

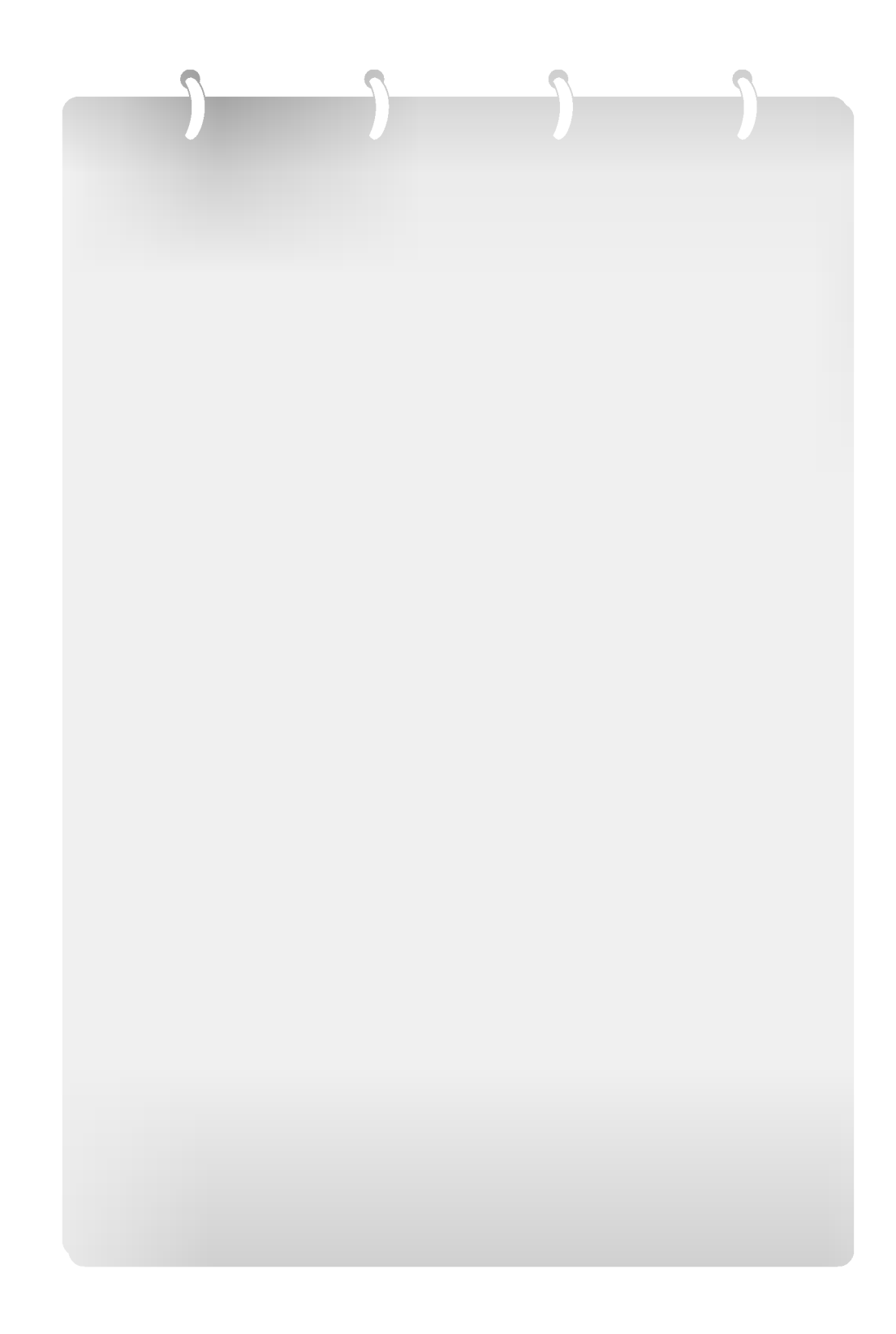